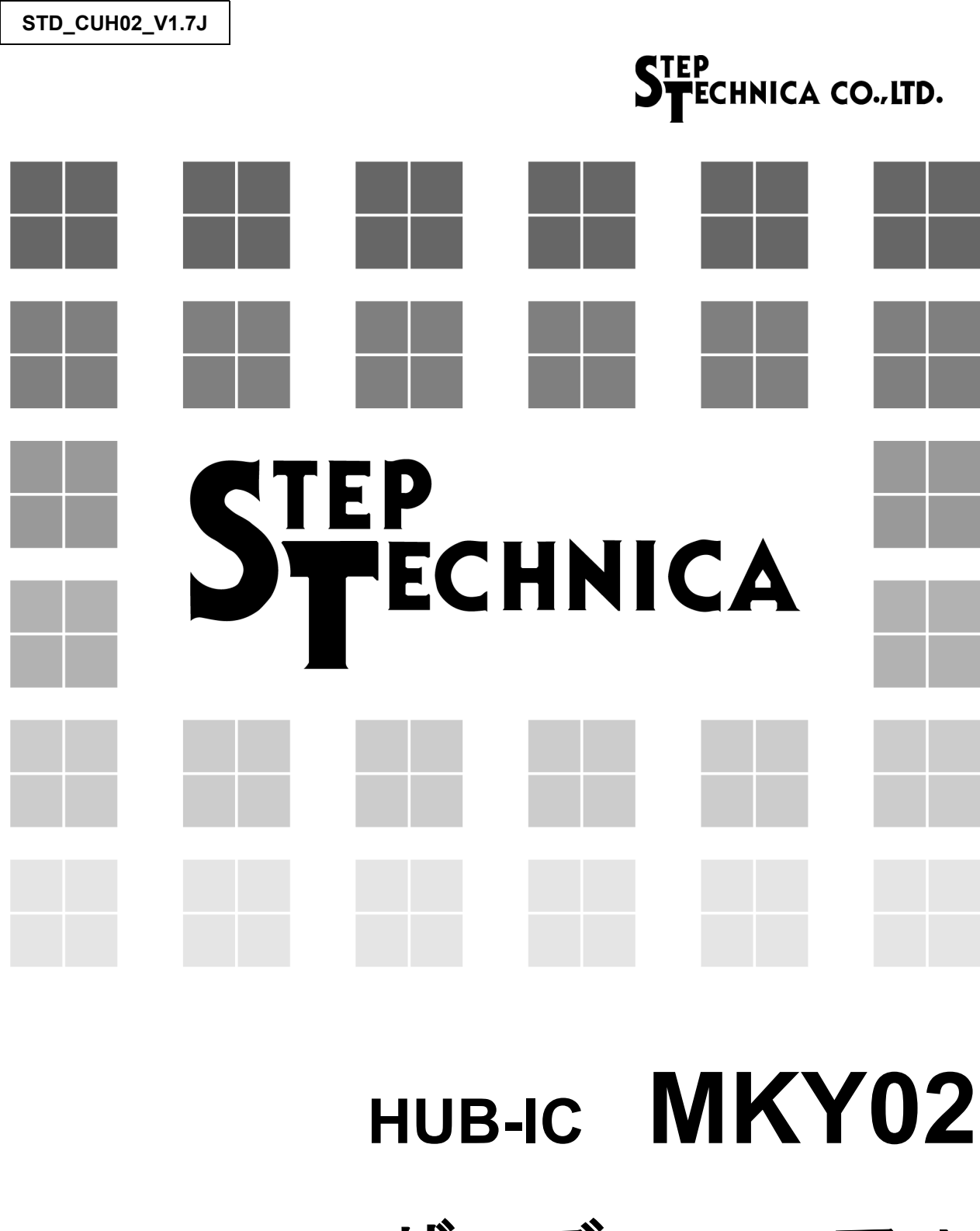

ユーザーズマニュアル (**CUnet** 用)

#### ご注意

- 1. 本ガイドに記載された内容は、将来予告なしに変更する場合があります。本製品をご使用になる 際には、本ガイドが最新の版数であるかをご確認ください。
- 2. 本ガイドにおいて記載されている説明や回路例などの技術情報は、お客様が用途に応じて本製品 を適切にご利用をいただくための参考資料です。実際に本製品をご使用になる際には、基板上に おける本製品の周辺回路条件や環境を考慮の上、お客様の責任においてシステム全体を十分に評 価し、お客様の目的に適合するようシステムを設計してください。当社は、お客様のシステムと 本製品との適合可否に対する責任を負いません。
- 3. 本ガイドに記載された情報、製品および回路等の使用に起因する損害または特許権その他権利の 侵害に関して、当社は一切その責任を負いません。
- 4. 本製品および本ガイドの情報や回路などをご使用になる際、当社は第三者の工業所有権、知的所 有権およびその他権利に対する保証または実施権を許諾致しません。
- 5. 本製品は、人命に関わる装置用としては開発されておりません。人命に関わる用途への採用をご 検討の際は、当社までご相談ください。

6. 本ガイドの一部または全部を、当社に無断で転載および複製することを禁じます。

「HLS」(日本国商標登録番号 2645060)は、(株)村田製作所から使用許諾されています。

#### はじめに

本マニュアルは、CUnet における HUB-IC の一品種である MKY02 について記述します。 MKY02 の利用および本マニュアルの理解に先駆けて、"**CUnet** 導入ガイド"を必ずお読みください。

#### ●対象読者

- ・CUnet を初めて構築する方
- ・CUnet を構築するために、弊社の各種 IC を初めてご利用になる方

#### ●読者が必要とする知識

- ・ネットワーク技術に関する標準的な知識
- ・半導体製品(特にマイクロコントローラおよびメモリ)に関する標準的な知識

#### ●関連マニュアル

- ・CUnet 導入ガイド
- ・CUnet テクニカルガイド
- ・CUnet 各種 IC のマニュアル

#### 【注意事項】

・本書において記載されている一部の用語は、弊社の Web および営業用ツール (総合カタログ等)に おいて記載されている用語とは異なっています。営業用ツールにおいては、様々な業界において弊社 製品をご理解いただけるよう、一般的用語を用いています。

HLS ファミリおよび CUnet ファミリに関する専門知識は、技術ドキュメント(マニュアル等)を基 にご理解ください。

#### 目次

#### 第1章 MKY02 (HUB) 利用の概念

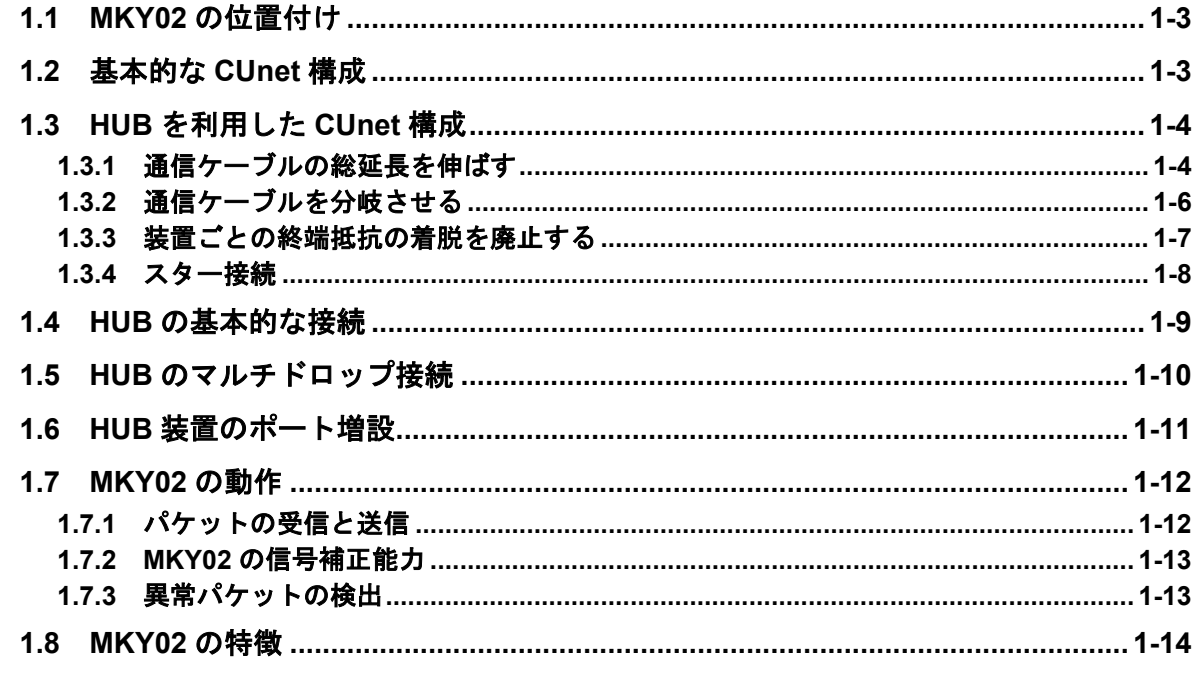

## 

#### 第3章 MKY02 のシングル接続

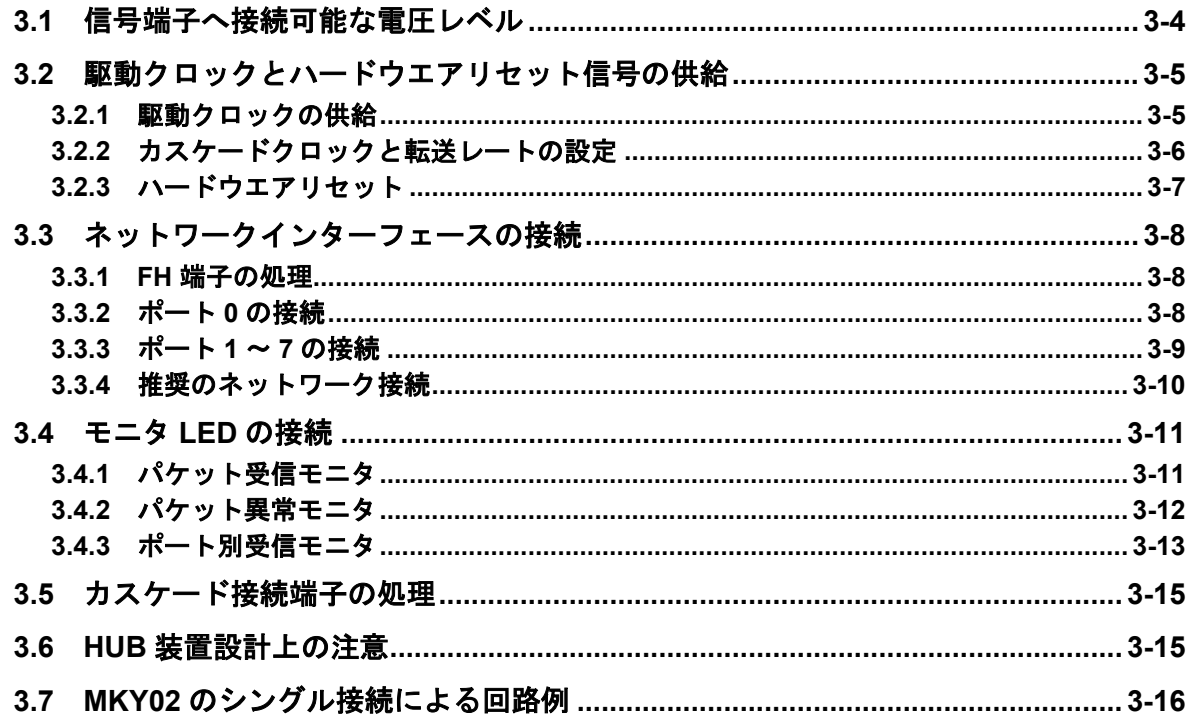

#### 第4章 MKY02 のカスケード接続

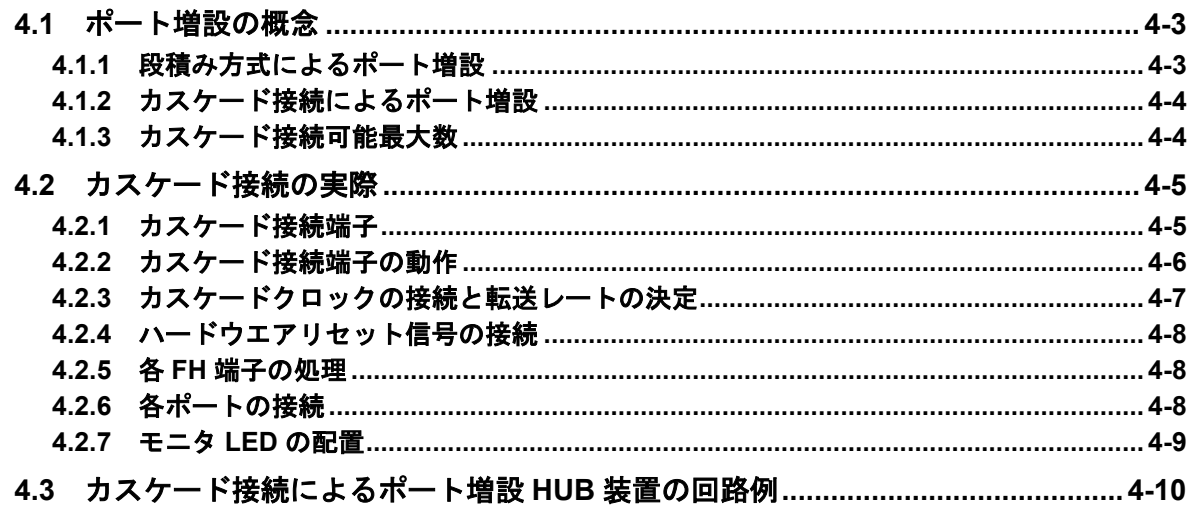

#### 第5章 定格

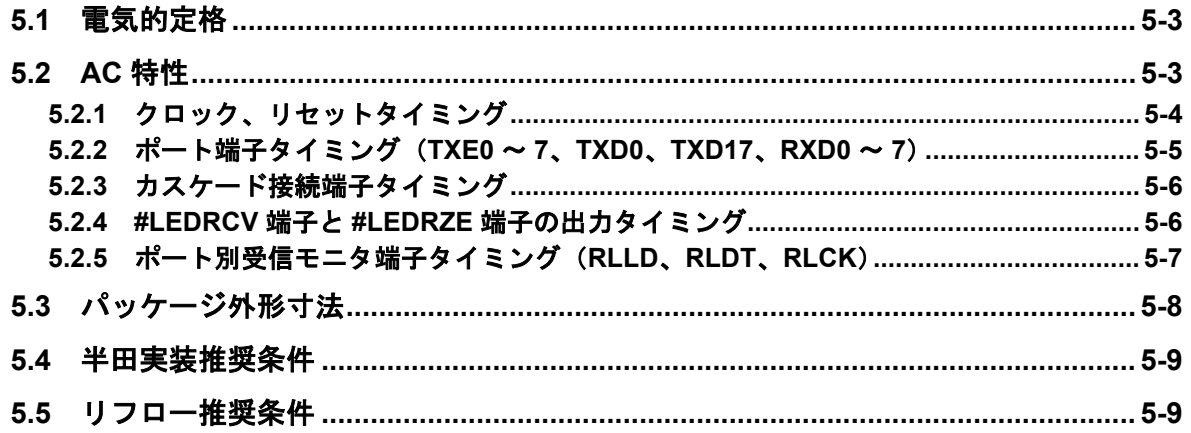

## 図目次

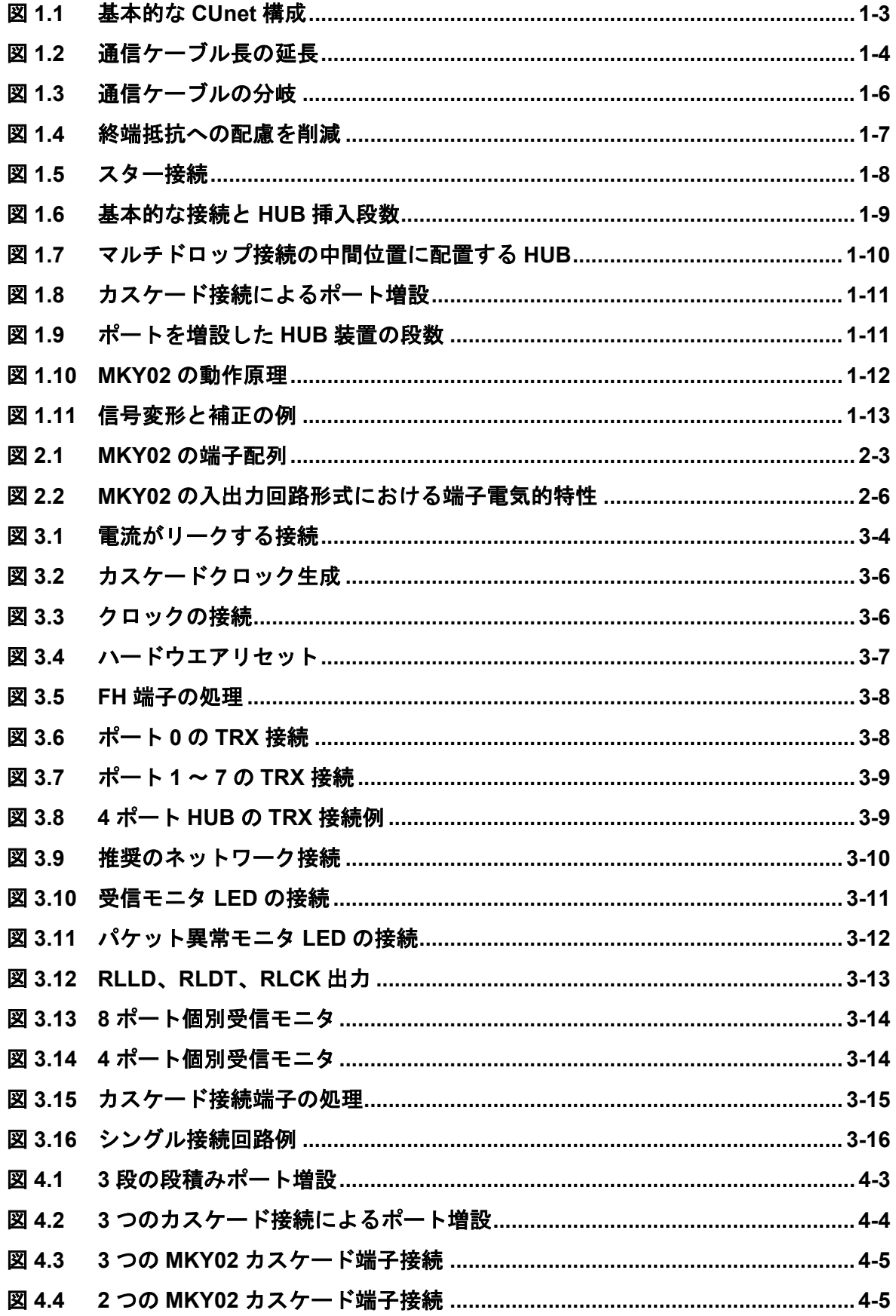

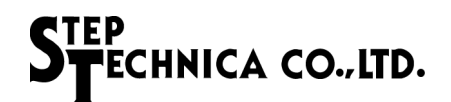

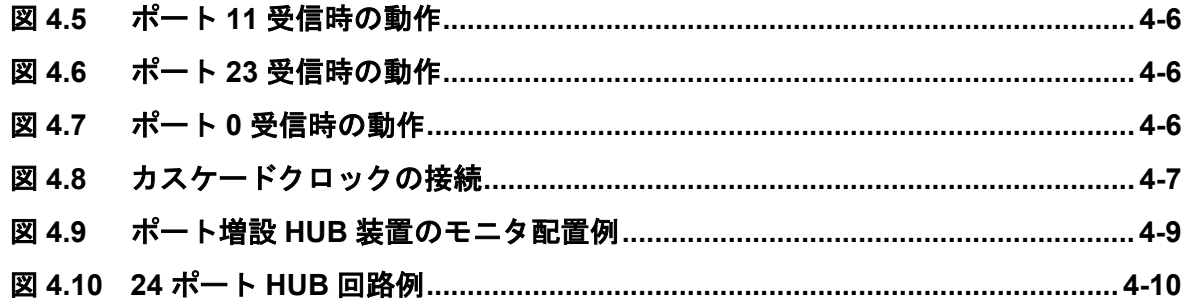

## 表目次

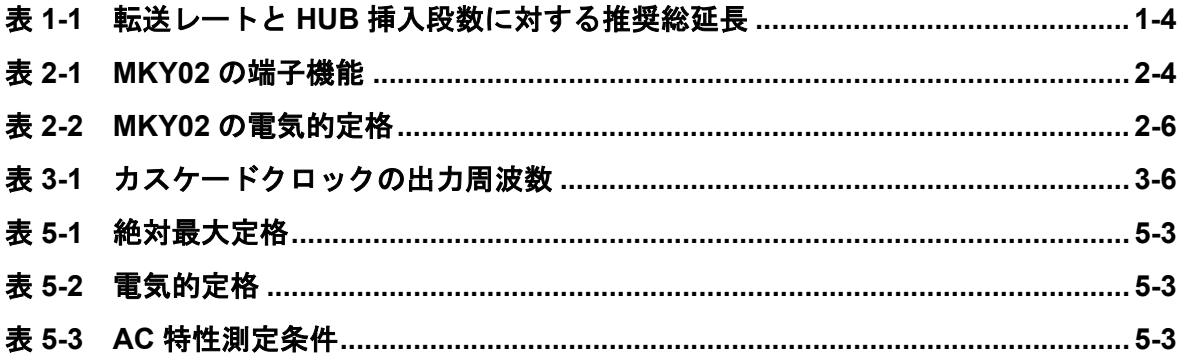

# 第1章 MKY02 (HUB) 利用の概念

本章は、CUnetにおける MKY02 (HUB) 利用の概念について記述します。

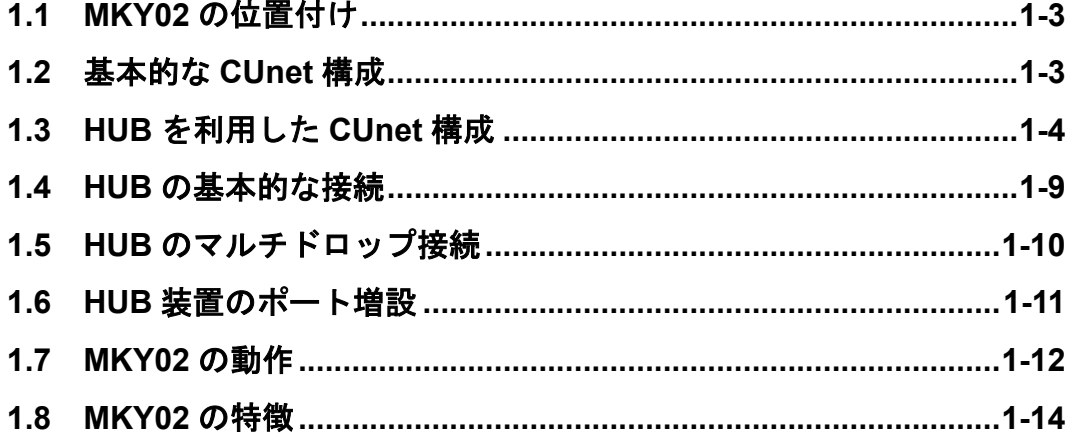

## 第1章 **MKY02**(**HUB**)利用の概念

本章は、CUnet における MKY02 (HUB)利用の概念について記述します。

#### **1.1 MKY02** の位置付け

MKY02 は、CUnet のネットワークにおいて利用可能な"HUB 装置"を構成するための HUB-IC の一品種です。 MKY02 の利用および本書の理解に先駆けて、"**CUnet** 導入ガイド"および各種 CUnet 専用 IC の"ユーザー ズマニュアル"を、必ずお読みください。

#### **1.2** 基本的な **CUnet** 構成

CUnet 専用 IC を、マルチドロップ方式のネットワークによって接続した基本的な CUnet の構成を、図 1.1 に 示します。図中の Rt は終端抵抗を示します。

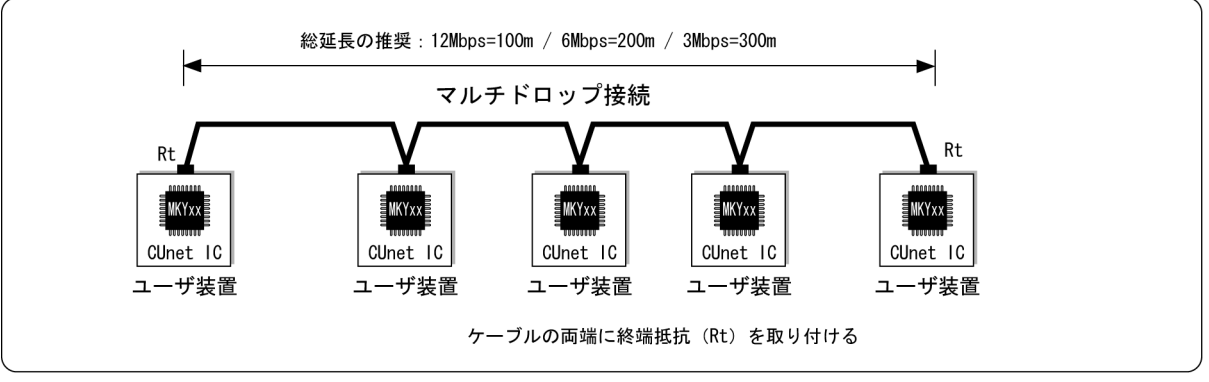

図1.1 基本的なCUnet構成

ユーザシステムによっては、図1.1に示す基本的なCUnet構成に対して、以下の要望が生じる場合があります。

- ① 通信ケーブルの総延長を長くしたい。
- ② マルチドロップ接続の一部を分岐させたい。
- ③ 装置ごとの終端抵抗の着脱を廃止したい。

図 1.1 に示す基本的な CUnet 構成において、これらの要望を解決するためには、困難が伴います。

#### **1.3 HUB** を利用した **CUnet** 構成

CUnet のネットワークに HUB を挿入することによって、前記①~③に記述された要望を簡易に解決するこ とができます。

#### **1.3.1** 通信ケーブルの総延長を伸ばす

CUnet のネットワークに HUB を挿入することによって、通信ケーブルの総延長を伸ばすことが可能となり ます。総延長を伸ばす構成の例を、図 1.2 に示します。図中の Rt は終端抵抗を示します。

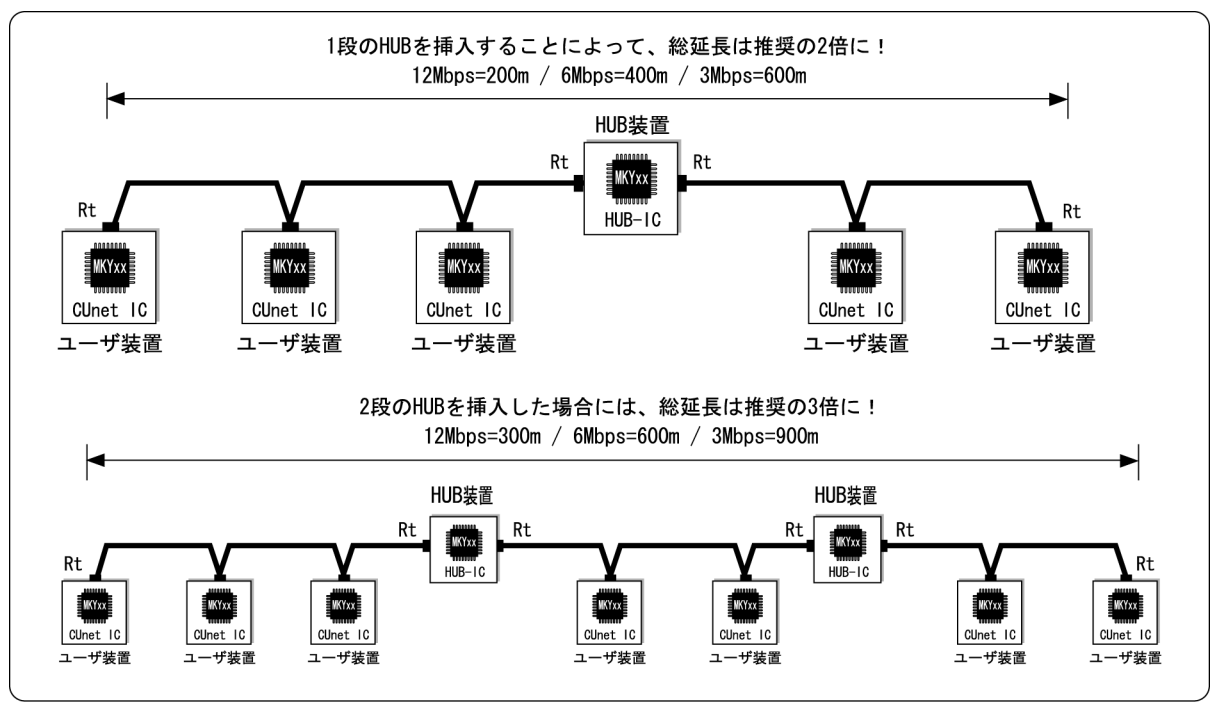

図1.2 通信ケーブル長の延長

基本構成時における推奨の通信ケーブル長を、(HUBの挿入段数+1)倍に伸ばすことが可能です。例えば、 1 段の HUB を挿入した場合には 2 倍、2 段を挿入した場合には 3 倍です。表 1-1 に、推奨のネットワーク接 続を利用した場合の、転送レートと HUB 装置の挿入段数に対する推奨の総延長を示します。

|        | HUB 插入段数         |      |      |  |  |
|--------|------------------|------|------|--|--|
| 転送レート  | 0 (基本構成)         |      | 2    |  |  |
| 12Mbps | 100m             | 200m | 300m |  |  |
| 6Mbps  | 200 <sub>m</sub> | 400m | 600m |  |  |
| 3Mbps  | 300 <sub>m</sub> | 600m | 900m |  |  |

表 **1-1** 転送レートと **HUB** 挿入段数に対する推奨総延長

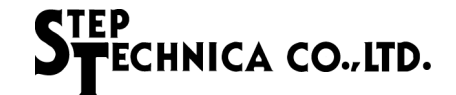

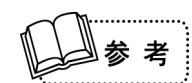

実用となる通信ケーブルの限界長は、利用するドライバ / レシーバの性能やケーブルの種類、 ケーブル敷設環境、マルチドロップ数によって変動します。このため、弊社が示す推奨の通信 ケーブル長は、弊社の実用実験における限界長の約 1/2 です。これは、多種多様なユーザシステ ムにおいて安定的に CUnet が稼動可能と推測される目安として示しているものです (この値は 目安であって、弊社が動作を保証するものではありません)。

推奨の通信ケーブル長は、弊社の実用実験における限界長の約 1/2 であることから、多くのユー ザシステムにおいては、表 1-1 に示す総延長より長くても利用可能な場合があります。

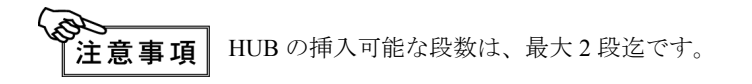

#### **1.3.2** 通信ケーブルを分岐させる

CUnet のネットワークに HUB を挿入することによって、通信ケーブルを分岐させることが可能となります。 通信ケーブルを分岐させた構成の例を、図 1.3 に示します。

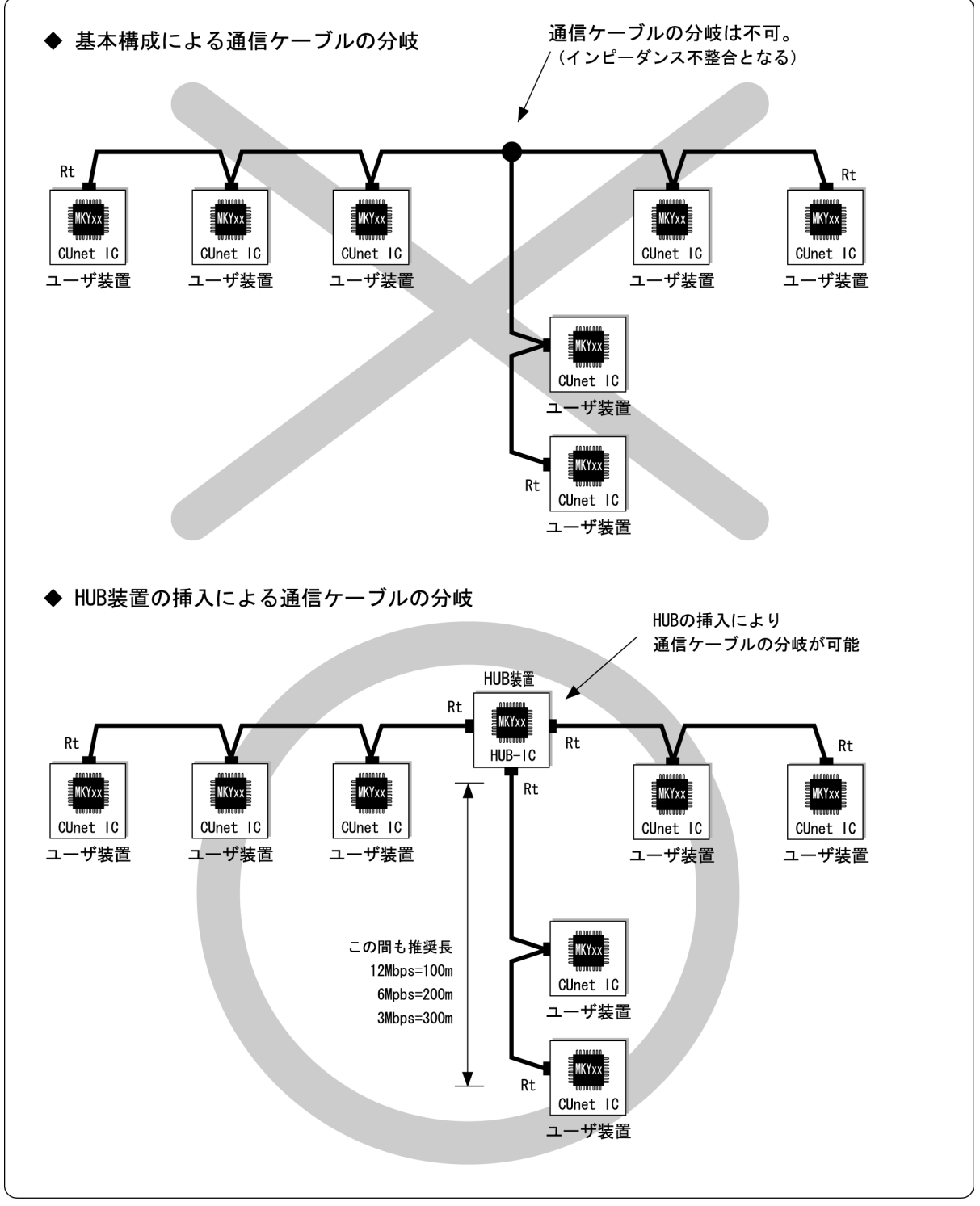

図1.3 通信ケーブルの分岐

図 1.3 に示された分岐例は T 型分岐ですが、MKY02 によって構成した HUB 装置を挿入した場合は、複数の ポートによる複数の分岐も可能です。

#### **1.3.3** 装置ごとの終端抵抗の着脱を廃止する

CUnet を利用したネットワークにおいては、マルチドロップ接続した通信ケーブルの中間に位置する装置の 終端抵抗(Rt)を取り外す必要がありました。図 1.4 のように全ての装置を"1対1"接続にすることによっ て、装置ごとの終端抵抗の着脱を廃止することができ、システムの設置における煩雑さも解消できます。

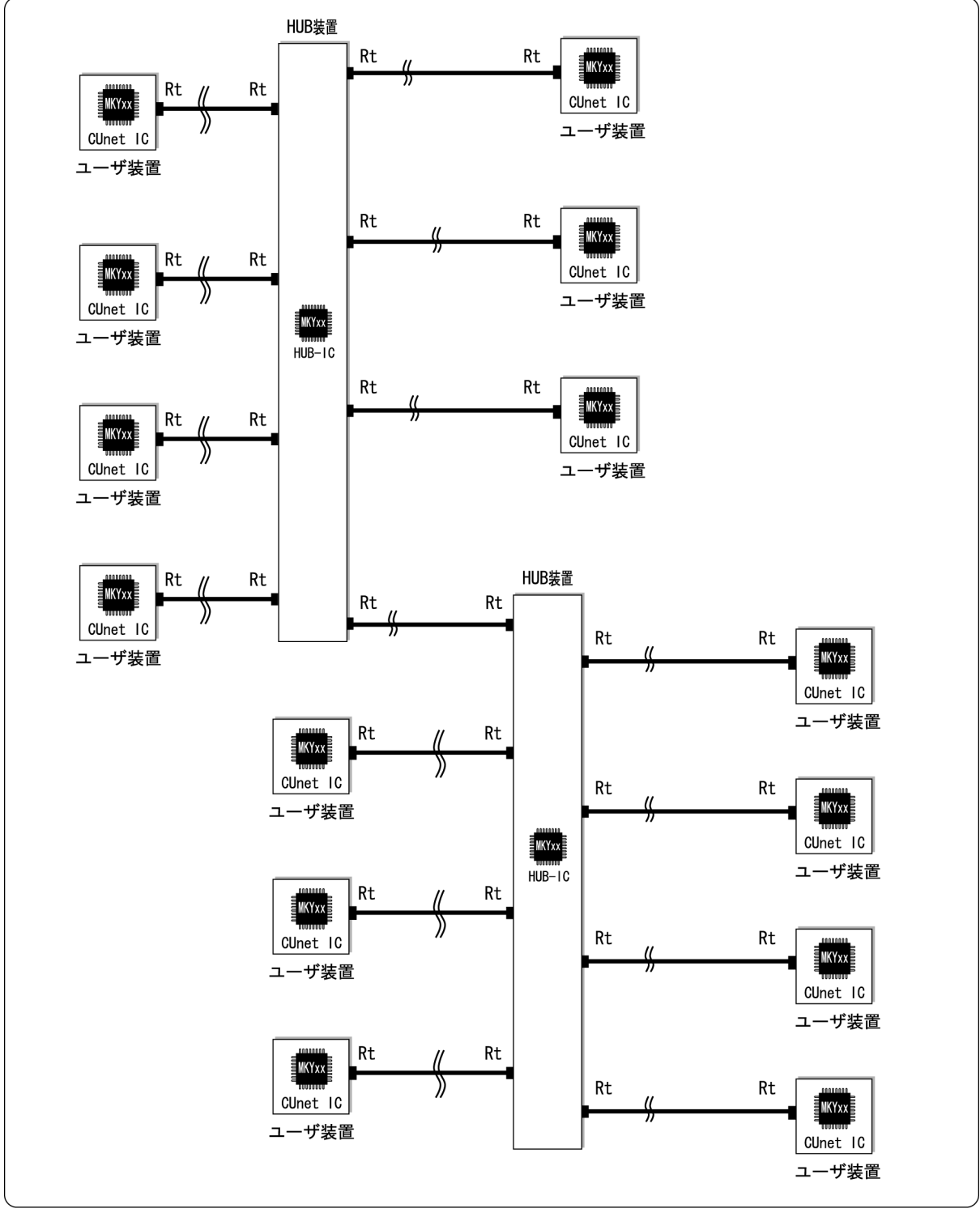

図1.4 終端抵抗への配慮を削減

#### **1.3.4** スター接続

CUnet 専用 IC を搭載した装置内に HUB-IC も搭載してしまうことにより、スター接続も可能です(図 1.5 参 照)。スター接続された通信ケーブルの先を、さらにマルチドロップ接続することも可能です。

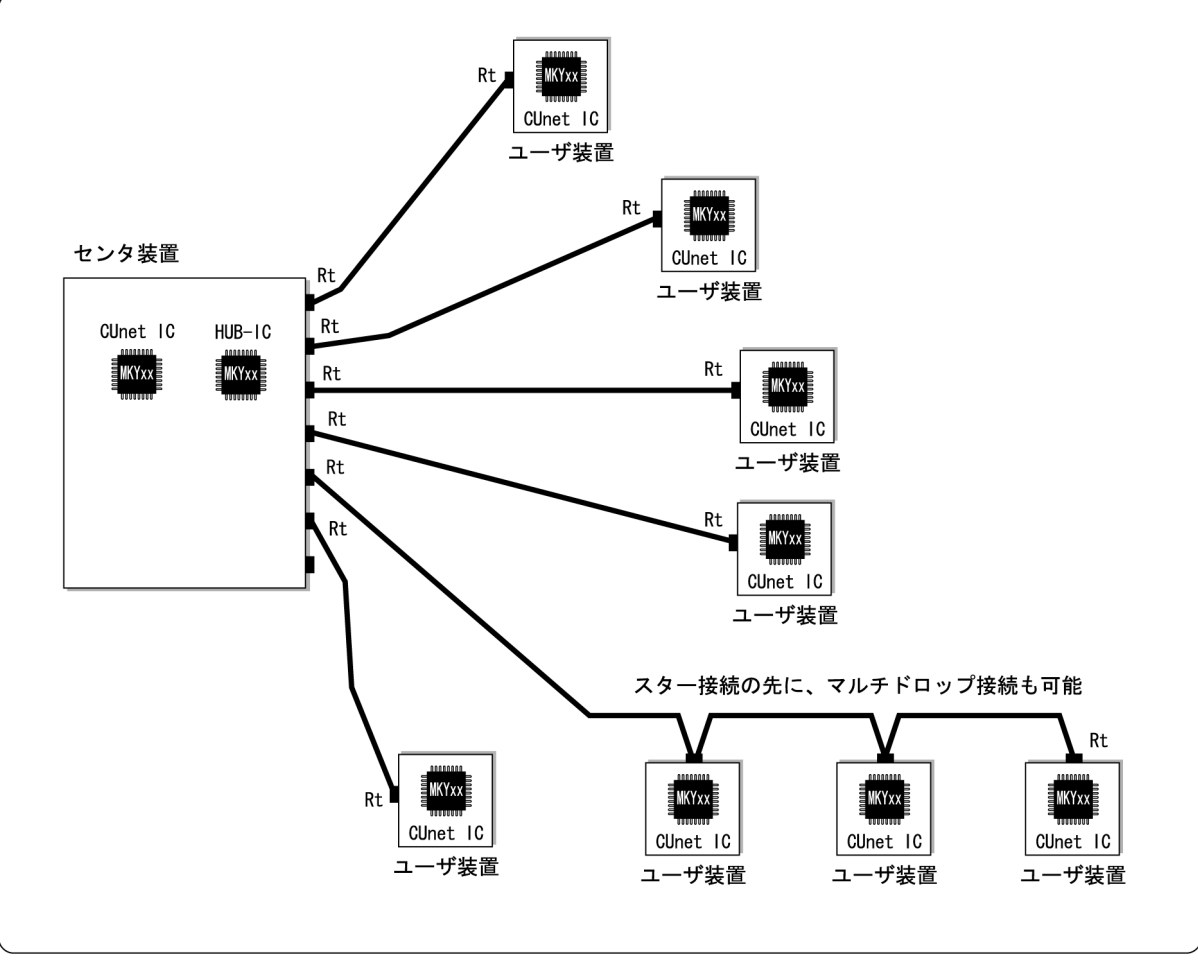

図1.5 スター接続

#### **1.4 HUB** の基本的な接続

CUnet における HUB 挿入の基本的な接続を図 1.6 に示します。ユーザは、全てのルートのうち最も HUB を 経由する数が多いルートにおける、HUB の挿入数を認識していなければなりません。認識した HUB 数を "段数"と呼びます。挿入可能な"段数"は、CUnet 専用 IC の種類とユーザシステムによる CUnet 専用 IC への設定によって決定されます。なお HUB の接続にあたっては、"どの装置をどのポートへ接続しなければ ならない"といった規定はありません。

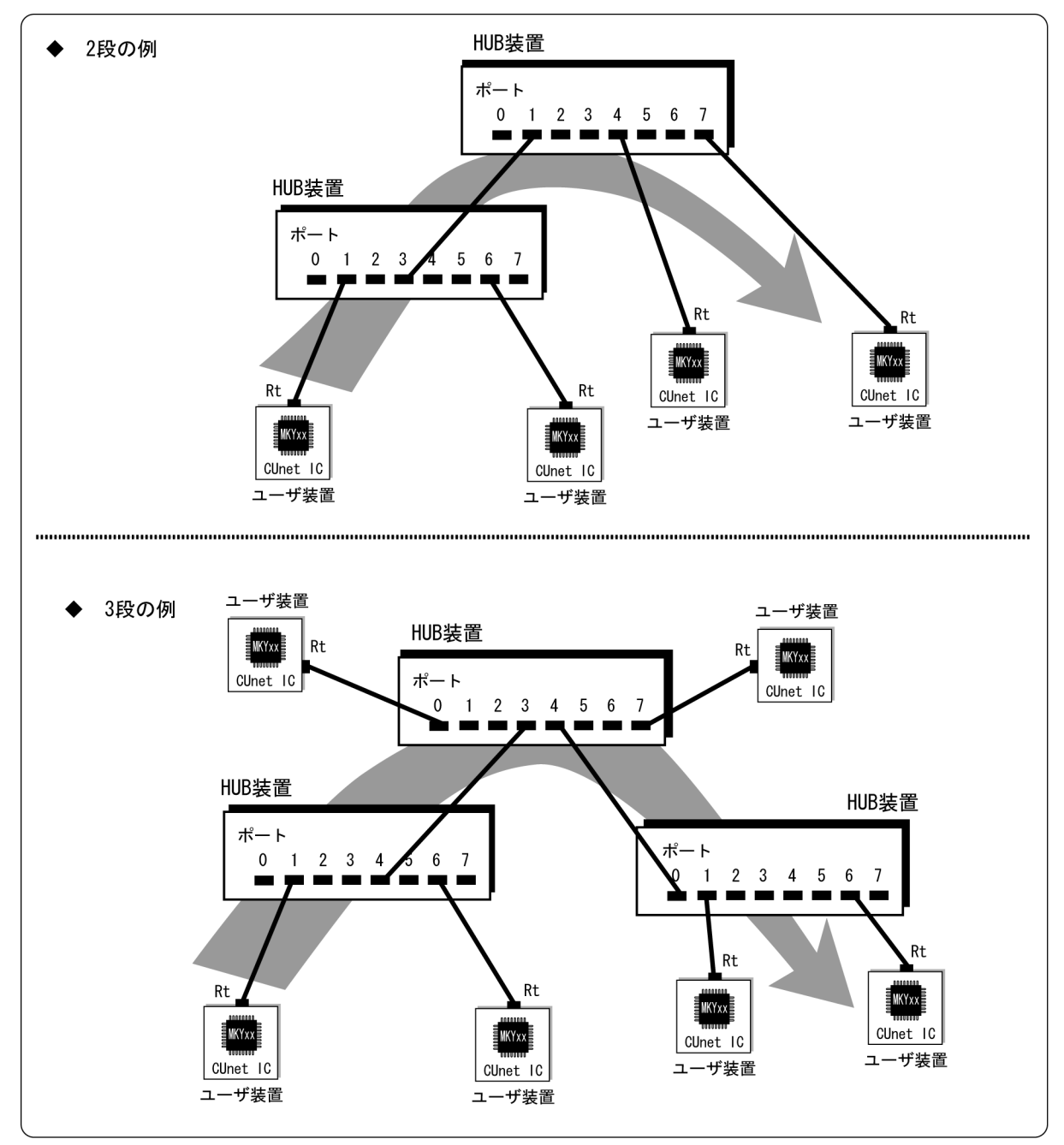

図1.6 基本的な接続とHUB挿入段数

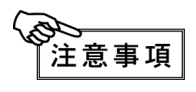

CUnet システム内において挿入可能な HUB の"段数"は最大"2"です。図 1.6 の"◆ 3 段の 例"は、CUnet システムには適合できません。

#### **1.5 HUB** のマルチドロップ接続

HUB の挿入においては、HUB 装置自体をマルチドロップ接続することが可能です(図 1.7 参照)。 HUB のマルチドロップ接続は、通信ケーブルの分岐を多く必要とするユーザシステムに有利です。図 1.7 に おける HUB 挿入段数は"2"です。

図 1.7 においては、HUB 装置のポート 0 がマルチドロップ接続の通信ケーブルの中間に位置するため、HUB 装置のポート 0 には終端抵抗を接続しないでください。終端抵抗の接続に関する詳細は、"**CUnet** テクニカ ルガイド"を参照してください。

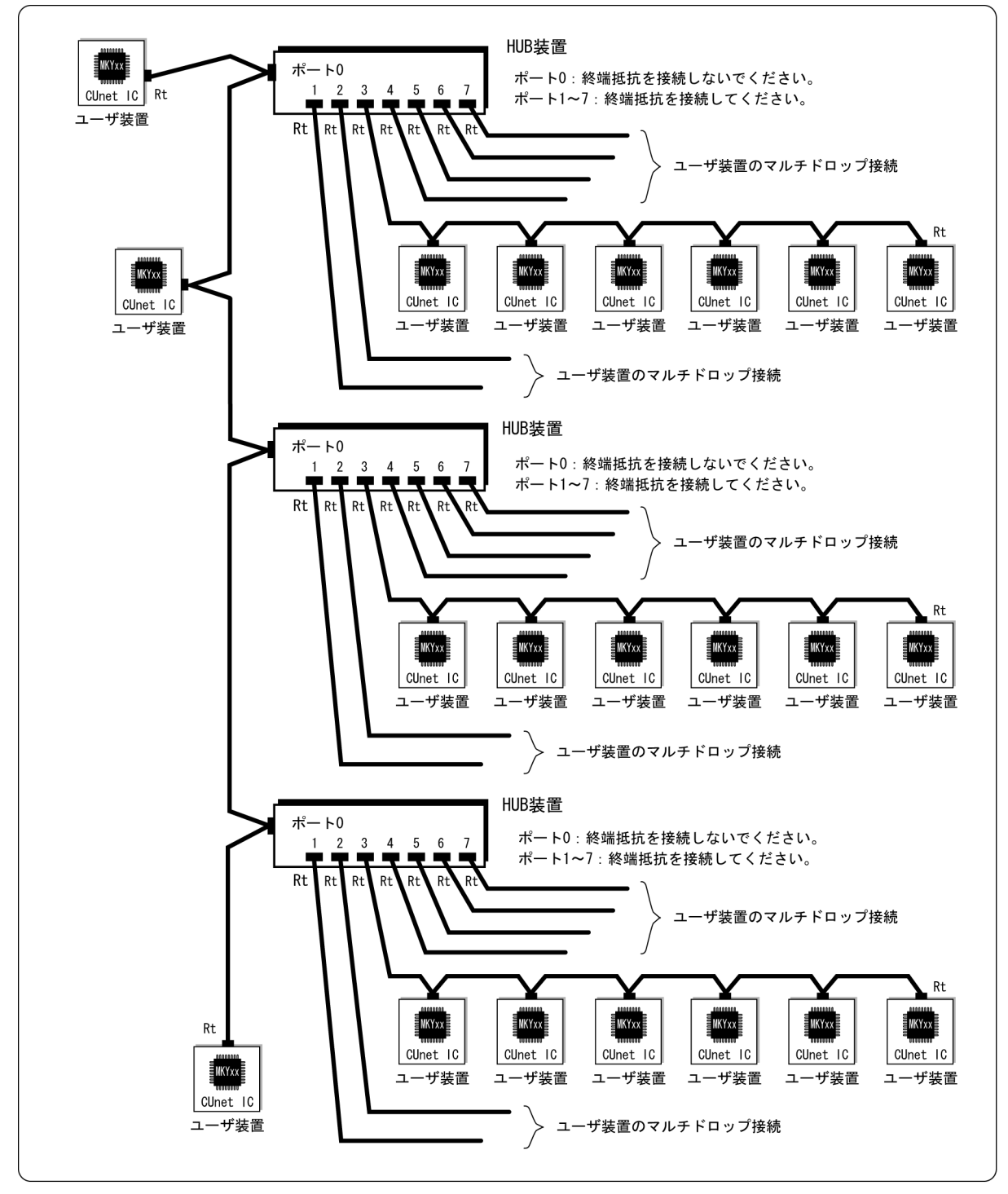

図1.7 マルチドロップ接続の中間位置に配置するHUB

#### **1.6 HUB** 装置のポート増設

MKY02 によって構成する HUB 装置は、MKY02 のカスケード接続によってポート増設が可能です。 例えば、3個の MKY02 をカスケード接続した場合、24 ポート (8 ポート× 3) を装備した HUB 装置を構成 できます(図 1.8 参照)。

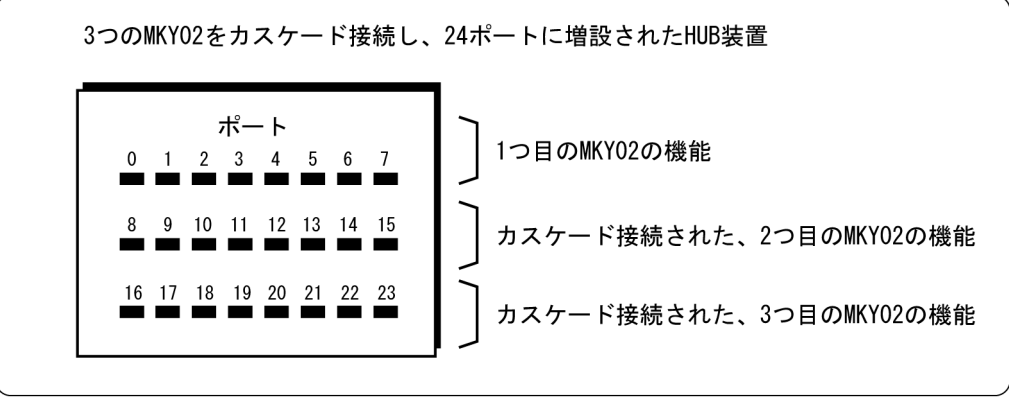

図1.8 カスケード接続によるポート増設

MKY02 をカスケード接続することによってポート増設された HUB 装置をネットワークへ挿入した場合、 HUB 装置の各ポートへ接続されたユーザ装置間における HUB の挿入段数は"1"です(図 1.9 参照)。

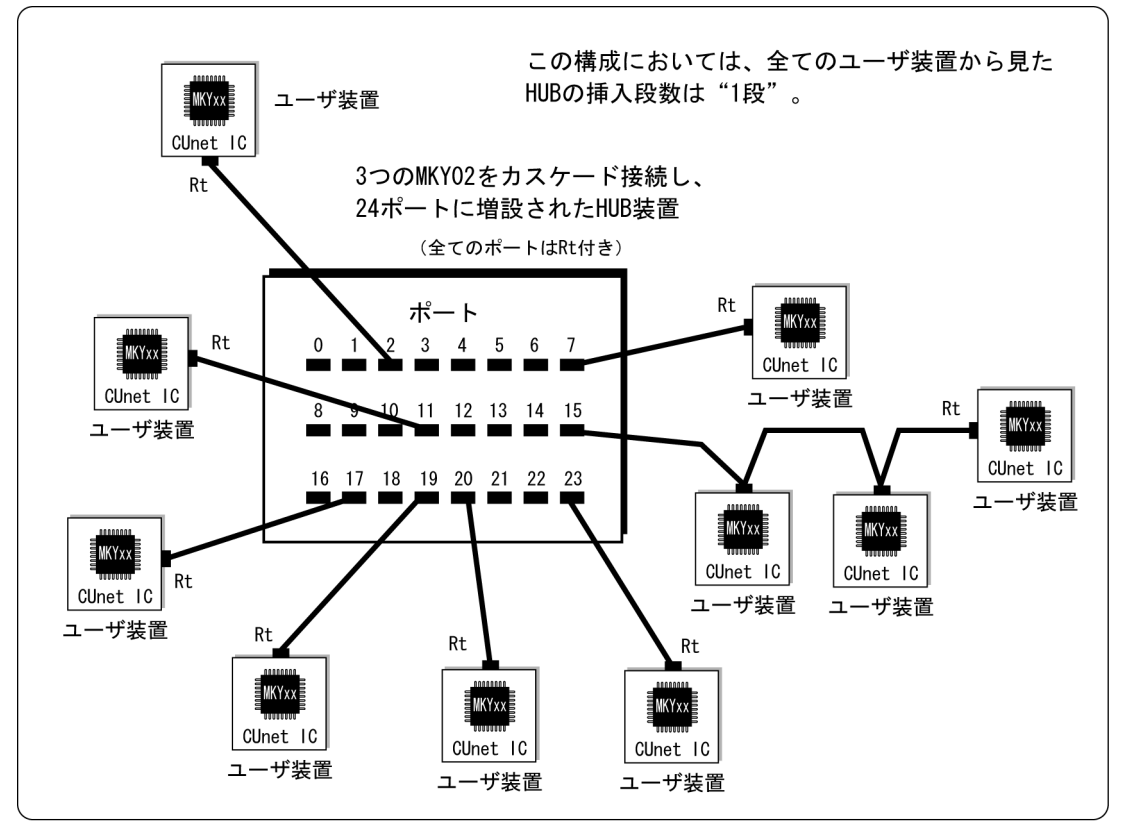

図1.9 ポートを増設したHUB装置の段数

MKY02 のカスケード接続によるポート増設は、多数の分岐接続やスター接続に有利です。 MKY02 のカスケード接続の詳細は、"第4章 **MKY02** のカスケード接続"を参照してください。

#### **1.7 MKY02** の動作

本節は、CUnet へ適切に HUB を挿入するための予備知識として、MKY02 の動作を説明します。

#### **1.7.1** パケットの受信と送信

MKY02 は、いずれかのポートからパケットを受信した場合、パケットを構成する信号を完全な形式に補正 し、他の全てのポートへ補正したパケットを送信します。受信したパケットを完全な形式に補正するため に、パケットの受信から送信までに最長 "46 × TBPS"時間のタイムラグ (遅れ) が生じます (図 1.10 参照)。 MKY02 は、ポート番号別に動作の優先順位を持っています。複数のポートから同時にパケットを受信した 場合、小さいポート番号の受信が採用されます(図 1.10 参照)。

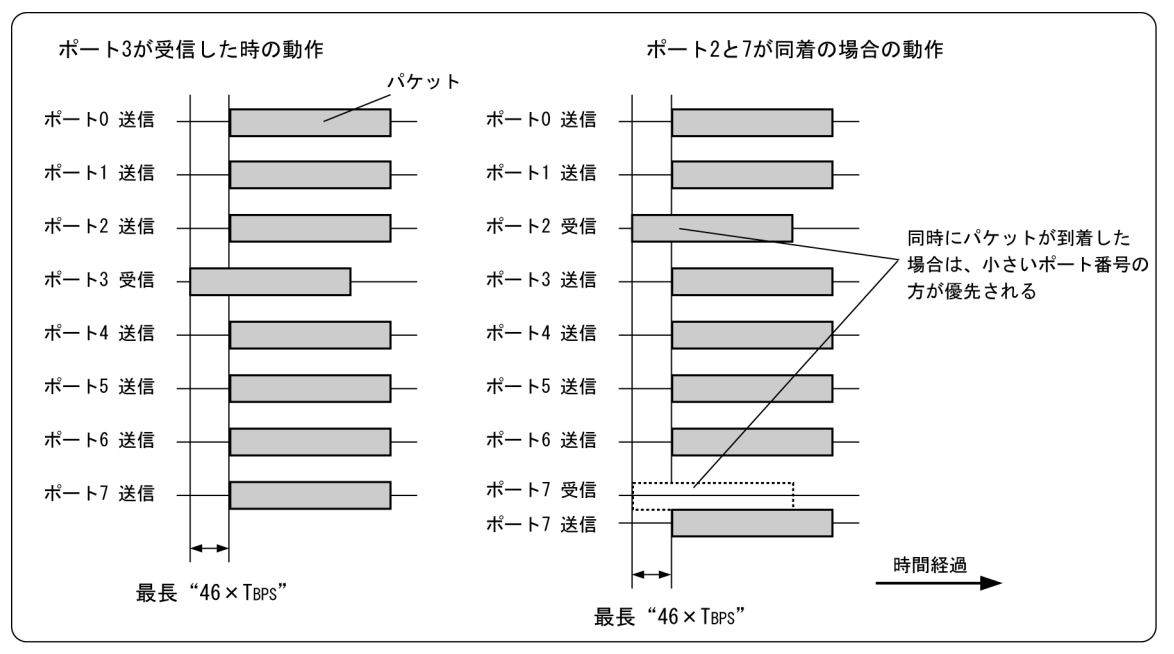

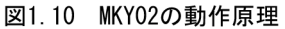

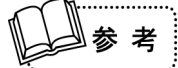

弊社製品以外の通信に用いられる HUB のほとんどは、パケットの全長を受信した後に送信を開 始する動作形態です。そのため、システム全体の信号応答速度は極端に低下します。特に、多 段の HUB を挿入するシステムにおいては顕著です。

これに対して、MKY02 は図 1.10 に示すように、パケットを受信しつつ補正したパケットを送信 します。したがって、システム全体の信号応答速度の低下はわずかです。

正常に稼動する CUnet においては、同一時期に複数の CUnet 専用 IC がパケットを送信すること はありません。したがって、図 1.10 の"ポート **2** と **7** が同着の場合の動作"のようなパケット 衝突は、正常に稼動する CUnet においては発生しません。

#### **1.7.2 MKY02** の信号補正能力

一般に、通信ケーブルの総延長を伸ばす目的のためには、信号を増幅するバッファを挿入することが考察さ れます。バッファの挿入は、比較的転送レートの低い場合に利用できますが、転送レートが高い場合(高速 な場合)には実用性を欠きます。その理由は、通信ケーブルの信号伝播によって変形した信号は、増幅して もその変形を補正することができないためです。

CUnet においては、パケットを構成する信号形式として RZ 信号形式が用いられています。CUnet のネット ワークに挿入可能な HUB-IC の一品種である MKY02 は、受信したパケットの信号形式が± 49%まで変形し ても、パケットを完全な RZ 信号形式に補正し送信します(図 1.11 参照)。これにより複数の HUB を経由す るシステムにおいても、信号変形の累積が無く、通信ケーブル長を(HUB の挿入段数+1)倍に伸ばすこと が可能です("**1.3.1** 通信ケーブルの総延長を伸ばす"を参照)。

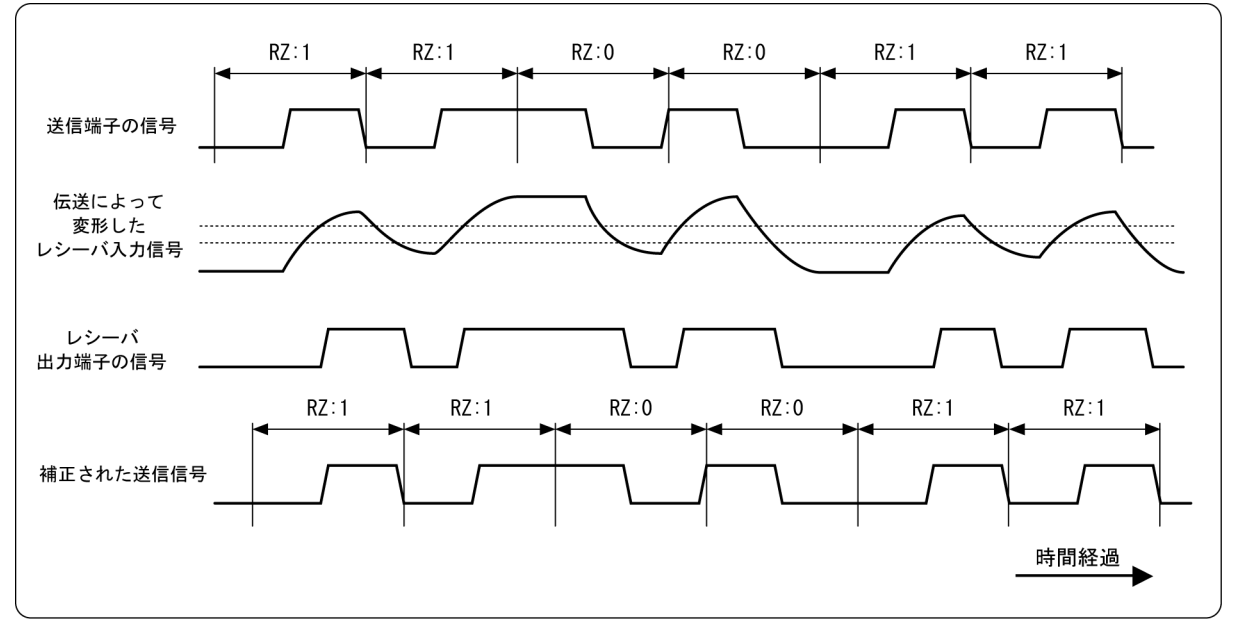

図1.11 信号変形と補正の例

#### **1.7.3** 異常パケットの検出

MKY02 は、受信したパケット信号の変形が± 49%を超えていた場合、異常パケットであると認識します。 MKY02 は、受信したパケットを送信している最中に受信パケットの異常を検出した場合、即座に送信を中 断し、異常パケットの誤補正および通過を阻止します。MKY02 は、異常パケットを検出した時に #LEDRZE 端子へ一定時間のパルスを出力し、ユーザへ通知します。

一般に、異常パケットが検出される主要な原因は以下です。

- ① CUnet 専用 IC を搭載したユーザ装置の離脱や故障、通信ケーブルの着脱。
- ② ノイズの侵入や何らかの環境悪化の影響を受けて、パケット形式が破壊された。
- ③ ネットワークの性能が限界に達している。
- ④ ステーションアドレス (SA) や占有エリアを重複して設定してしまったなどのように、システム設定 や敷設が誤っている。
- ⑤ 極めて劣悪な環境においてシステムが稼動している。

これらの原因は、上記①~⑤の順に異常パケットが検出される頻度が高くなると考察されます。例えば、上 記①の場合にはユーザ装置の離脱時にのみ検出されますが、上記⑤の場合は頻繁に検出されます。

異常パケットが検出される場合は、お客様ご自身がシステムや環境を改善してください。

#### **1.8 MKY02** の特徴

本節は、CUnet 用の HUB-IC である MKY02 の特徴を記述します。

- ① MKY02 は、12Mbps、6Mbps、3Mbps の標準転送レートはもとより、12.5Mbps を上限とする自由な転 送レートに対応することが可能です。
- ② MKY02 は、8 つのポート(ポート 0 ~ 7)を装備しています。これにより、1 つの MKY02 によって 2 ~ 8 ポートを装備する HUB 装置を簡単に構築するこことができます。
- ③ MKY02 は、8 ポートのいずれか 1 つ以上のポートがパケットを受信した際にモニタ LED を点灯させ ることのできる出力端子を装備しています。
- ④ MKY02 は、8 ポートのそれぞれのポートがパケットを受信した際にモニタ LED を点灯させるために、 ポート別受信モニタ用出力端子を装備しています。
- ⑤ MKY02 は、8 ポートのいずれか 1 つ以上のポートが異常パケットを受信した際にモニタ LED を点灯 させることのできる出力端子を装備しています。
- ⑥ MKY02 は、ポート増設が可能なカスケード接続端子を装備しています。
- ⑦ MKY02 の各信号端子は 5.0V のトレラント型であるため、5.0V 系/ 3.3V 系の TTL レベル信号のどち らにも接続可能です。
- ⑧ 3.3V 単一電源。0.5mm ピッチの 64 ピン TQFP

注意事項

MKY02 は、HC 端子(端子 50)の設定によって、ハイスピードリンクシステム (HLS) ファミリ の HUB としても利用可能です。ただし、CUnet と HLS のネットワークを、HUB を中継して接 続することはできません。 MKY02 は、異なるファミリを使ったネットワーク間を接続する"ゲートブリッジ"ではありま せん。

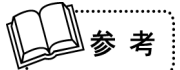

HLS ファミリの HUB についての詳細は、"**MKY02** ユーザーズマニュアル(ハイスピードリン クシステム用)"をご参照ください。

# 第2章 **MKY02** ハードウエア

本章は、MKY02 の端子配列や端子機能および入出力回路形式といったハードウエアにつ いて記述します。

## 第2章 **MKY02** ハードウエア

本章は、MKY02 の端子配列や端子機能および入出力回路形式といったハードウエアについて記述します。

MKY02 の端子配列を、図 2.1 に示します。

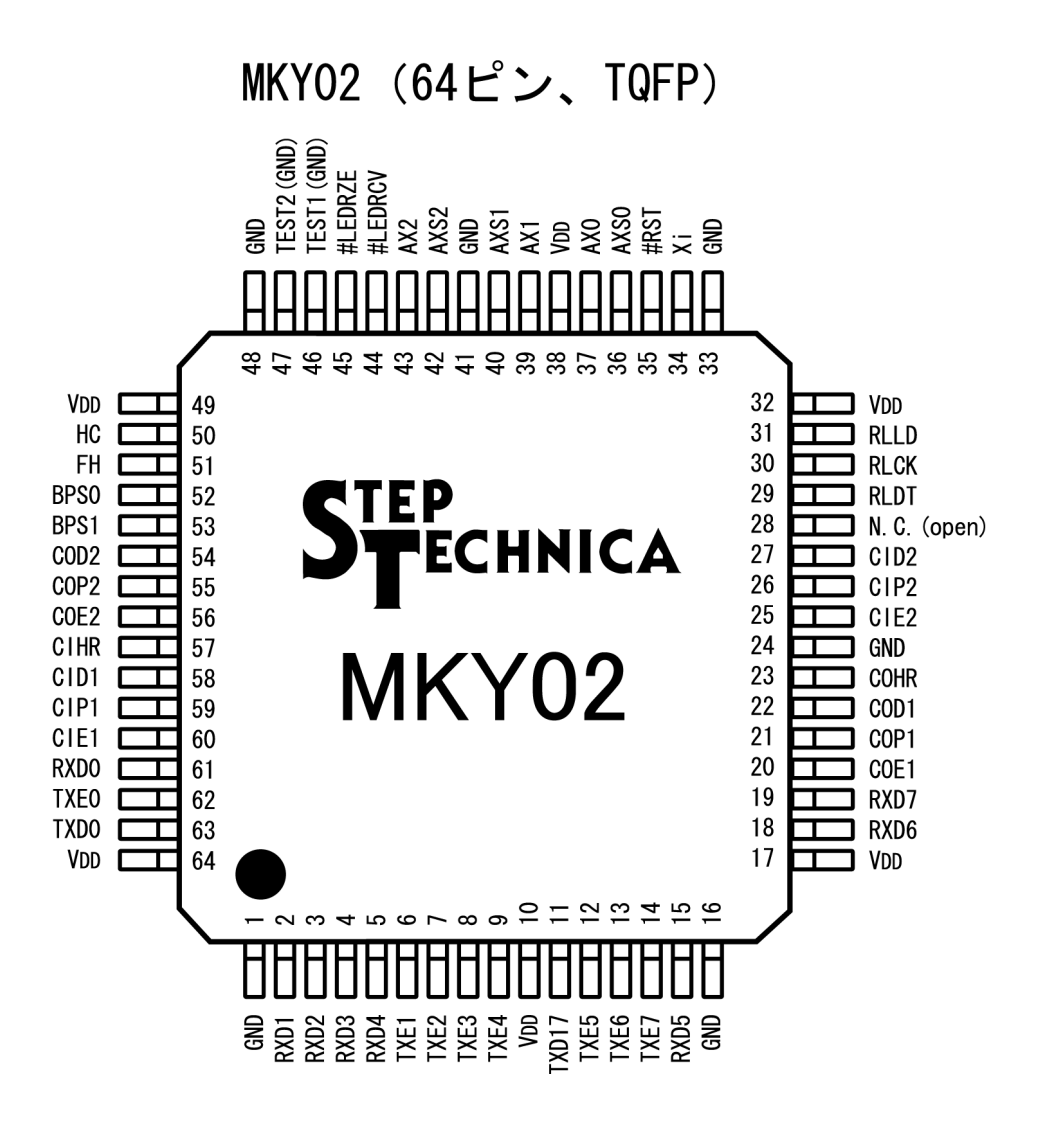

注記:先頭に"#"が付いている端子は、負論理 (Loアクティブ) を示します。 N. C. 端子 (端子28) は、開放にしてください。

図2.1 MKY02の端子配列

表 2-1 に、MKY02 の端子機能を示します。

表 **2-1 MKY02** の端子機能

| 端子名                 | 端子番号                       | 論理 | <b>I/O</b>   | 欉<br>能                                                                                                    |  |  |
|---------------------|----------------------------|----|--------------|----------------------------------------------------------------------------------------------------|--|--|
| $RXD1 \sim$<br>RXD7 | $2 \sim 5$<br>15、18、19     | 正  | $\mathbf{I}$ | パケット入力端子です。対象ポートのレシーバなどの出力端子へ接続してくだ<br>さい。複数のポートが同時に信号を入力した時には、ポート番号が小さい本端<br>子の機能が優先します。本端子を使用しない時には、本端子を Hi レベルまた<br>はLoレベルに固定してください。 |  |  |
| TXE1 $\sim$<br>TXE7 | $6 \sim 9$<br>$12 \sim 14$ | 正  | O            | ポートの送信が有効な時に、Hi レベルになります。<br>対象ポートのドライバなどのゲート端子へ接続してください。<br>本端子を使用しない時には、開放にしてください。                                                    |  |  |
| TXD <sub>17</sub>   | 11                         | 正  | O            | ポート1~7へ、パケットを出力する端子です。<br>ポート1~7のドライバなどの入力端子へ接続してください。                                                                                  |  |  |
| COE1                | 20                         | 正  | O            | カスケード接続用の出力端子です。本端子は、下位にカスケード接続する<br>MKY02の CIE1 端子へ接続してください。<br>カスケード接続しない時には、本端子を開放にしてください。                                           |  |  |
| COP <sub>1</sub>    | 21                         | 正  | O            | カスケード接続用の出力端子です。本端子は、下位にカスケード接続する<br>MKY02 の CIP1 端子へ接続してください。<br>カスケード接続しない時には、本端子を開放にしてください。                                          |  |  |
| COD <sub>1</sub>    | 22                         | 正  | O            | カスケード接続用の出力端子です。本端子は、下位にカスケード接続する<br>MKY02の CID1 端子へ接続してください。<br>カスケード接続しない時には、本端子を開放にしてください。                                           |  |  |
| <b>COHR</b>         | 23                         | Œ. | $\circ$      | カスケード接続用の出力端子です。本端子は、下位にカスケード接続する<br>MKY02の CIHR 端子へ接続してください。<br>カスケード接続しない時には、本端子を開放にしてください。                                           |  |  |
| CIE <sub>2</sub>    | 25                         | Œ. | $\mathbf{L}$ | カスケード接続用の入力端子です。本端子は、下位にカスケード接続する<br>MKY02 の COE2 端子へ接続してください。カスケード接続しない時には、本<br>端子をLoレベルに固定してください。                                     |  |  |
| CIP <sub>2</sub>    | 26                         | 正  | $\mathbf{I}$ | カスケード接続用の入力端子です。本端子は、下位にカスケード接続する<br>MKY02 の COP2 端子へ接続してください。カスケード接続しない時には、本<br>端子をLoレベルに固定してください。                                     |  |  |
| CID <sub>2</sub>    | 27                         | Œ. | $\mathbf{I}$ | カスケード接続用の入力端子です。本端子は、下位にカスケード接続する<br>MKY02 の COD2 端子へ接続してください。カスケード接続しない時には、本<br>端子をLoレベルに固定してください。                                     |  |  |
| N.C.                | 28                         | 正  | $\circ$      | 本端子は、必ず開放にしてください。                                                                                                    |  |  |
| <b>RLDT</b>         | 29                         | 正  | O            | ポート別受信モニタ LED 駆動回路用のデータ信号出力端子です。本端子を使<br>用しない時には、開放にしてください。                                                                             |  |  |
| <b>RLCK</b>         | 30                         | 正  | O            | ポート別受信モニタ LED 駆動回路用のデータクロック出力端子です。本端子<br>を使用しない時には、開放にしてください。                                                                           |  |  |
| <b>RLLD</b>         | 31                         | 正  | O            | ポート別受信モニタ LED 駆動回路用のデータロード信号出力端子です。本端<br>子を使用しない時には、開放にしてください。                                                                          |  |  |
| Xi                  | 34                         | 正  | $\mathbf{I}$ | 外部クロック入力端子(推奨 48MHz)です。                                                                                                    |  |  |
| #RST                | 35                         | 負  | $\mathbf{I}$ | MKY02のハードウエアリセット入力端子です。<br>電源"ON"直後から、あるいはユーザが意図的にハードウェアをリセットす<br>る時に、AX0 へ入力されるクロックの 10 クロック以上 Lo レベルを維持してく<br>ださい。                    |  |  |
| AXS0                | 36                         | 正  | O            | カスケードクロックの出力端子です。詳細は、"3.2.2 カスケードクロックと<br>転送レートの設定"を参照してください。                                                                           |  |  |
| AX <sub>0</sub>     | 37                         | 正  | $\mathbf{L}$ | カスケードクロックの入力端子です。詳細は、 <b>"3.2.2 カスケードクロックと</b><br>転送レートの設定"を参照してください。                                                                   |  |  |
| AX <sub>1</sub>     | 39                         | 正  | $\mathbf{L}$ | カスケードクロックの入力端子です。詳細は、 <b>"3.2.2 カスケードクロックと</b><br>転送レートの設定"を参照してください。                                                                   |  |  |
| AXS1                | 40                         | 正  | O            | カスケードクロックの出力端子です。詳細は、"3.2.2 カスケードクロックと<br>転送レートの設定"を参照してください。                                                                           |  |  |
| AXS <sub>2</sub>    | 42                         | 正  | O            | カスケードクロックの出力端子です。詳細は、"3.2.2 カスケードクロックと<br><b>転送レートの設定"</b> を参照してください。                                                                   |  |  |

(つづく)

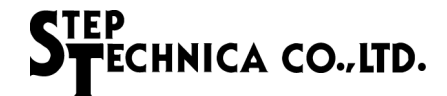

表 **2-1 MKY02** の端子機能

(つづき)

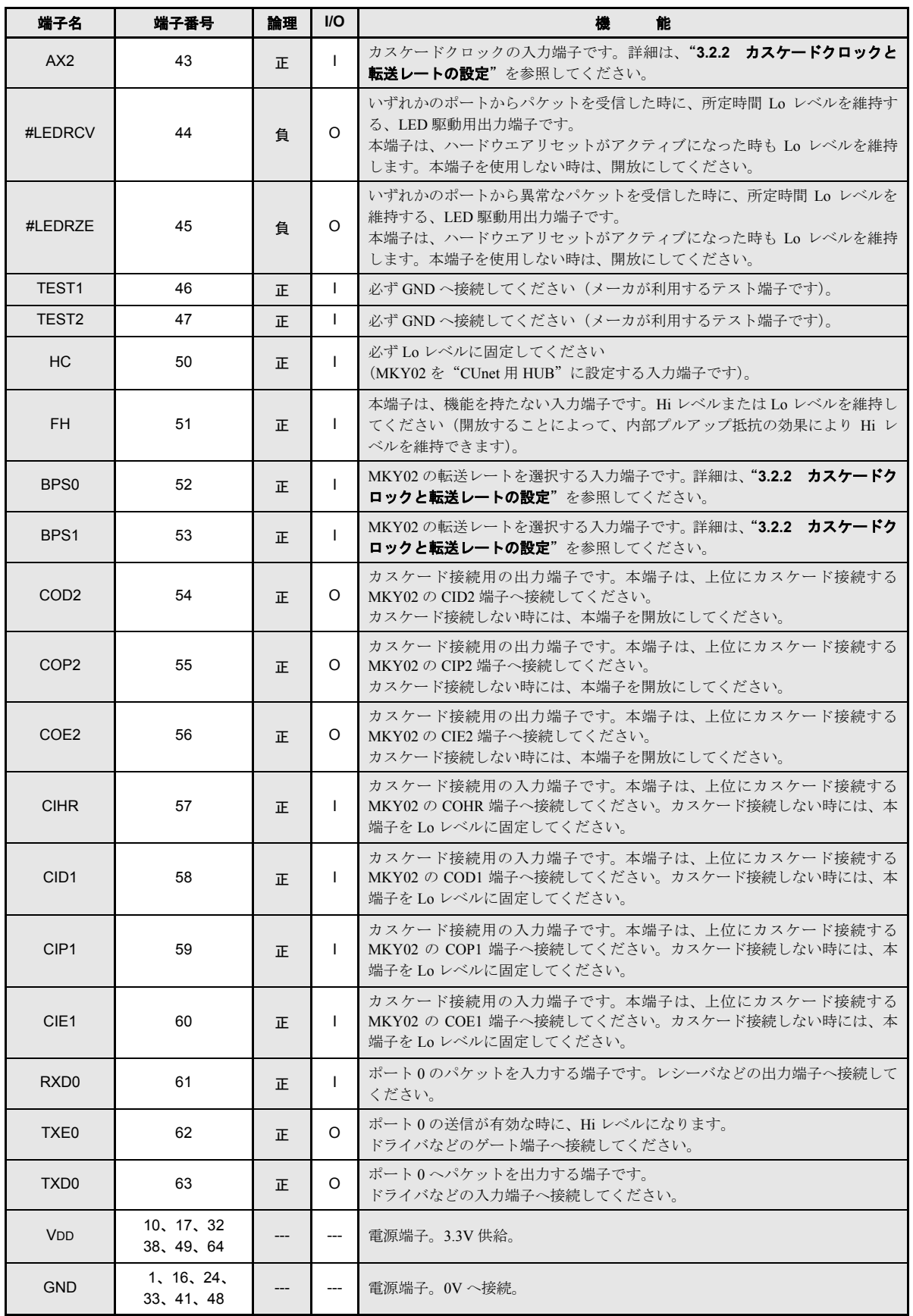

注記:先頭に"#"が付いている端子は、負論理 (Lo アクティブ)を示します。

STEP<br>STECHNICA CO., LTD.

表 2-2 および図 2.2 に、MKY02 端子の電気的定格を示します。

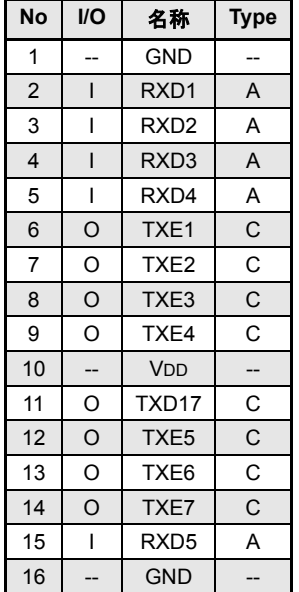

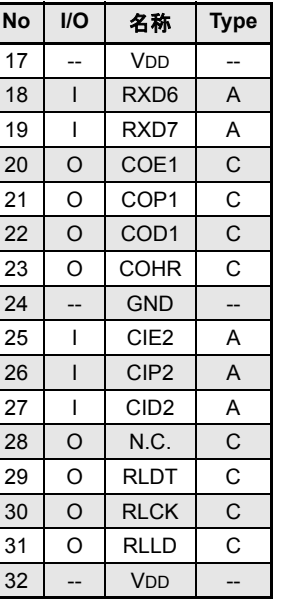

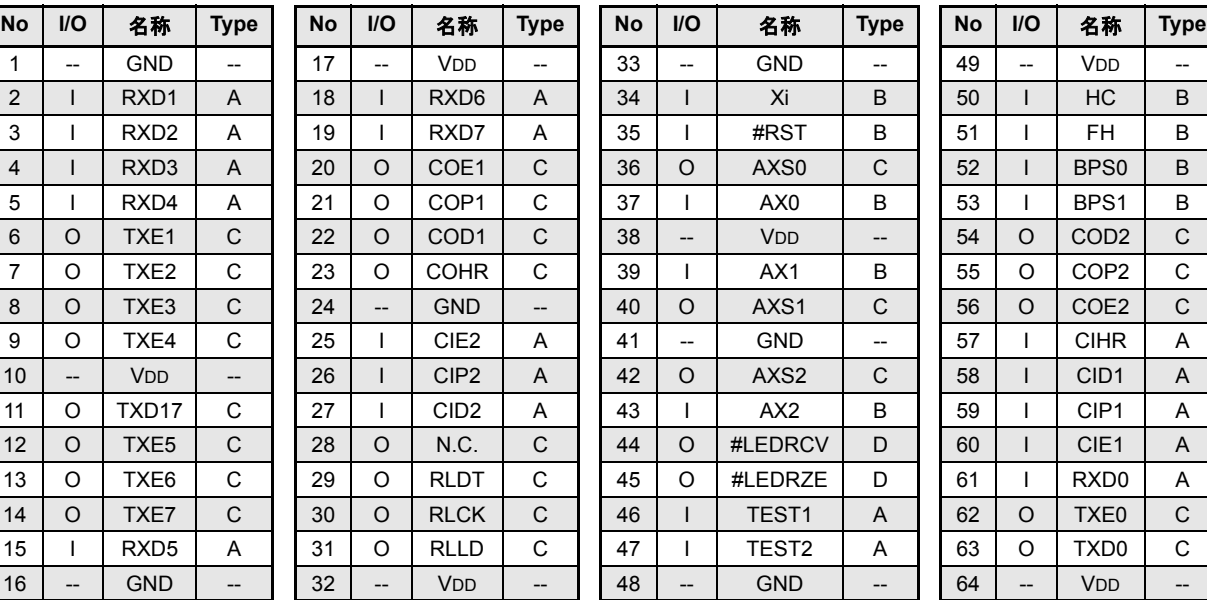

(# マークは負論理)

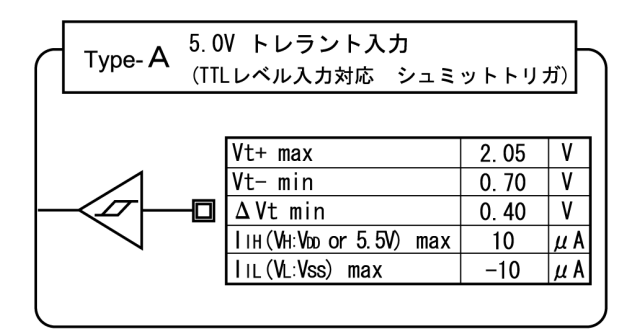

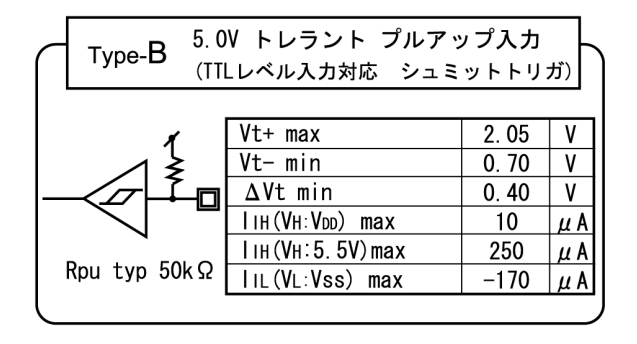

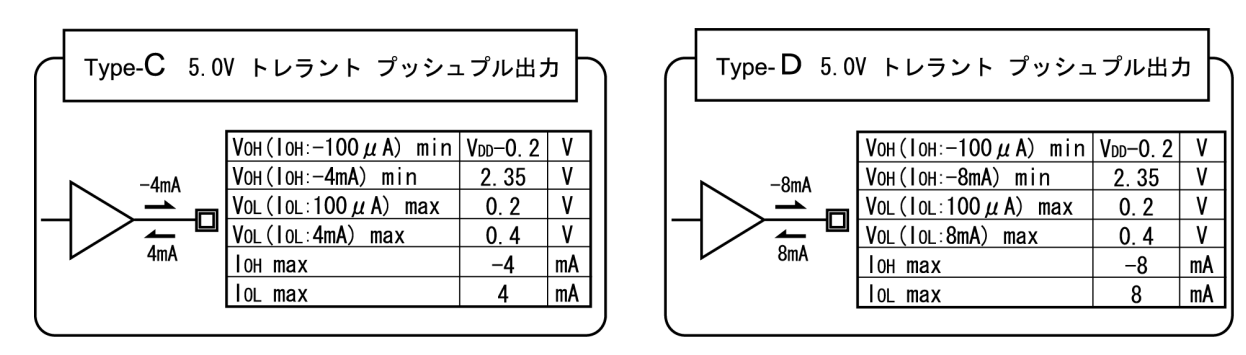

図2.2 MKY02の入出力回路形式における端子電気的特性

表 **2-2 MKY02** の電気的定格

## 第3章 **MKY02** のシングル接続

本章は、CUnet へ挿入する"1 つの MKY02 によって構成する 2 ~ 8 ポート HUB"を設計 するために必要な端子の役割や接続について記述します。

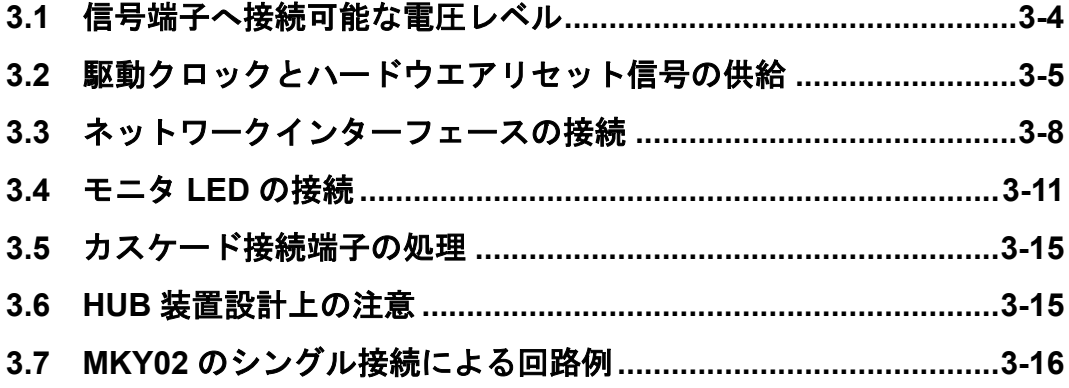

## 第3章 **MKY02** のシングル接続

本章は、CUnet へ挿入する"1 つの MKY02 によって構成する 2 ~ 8 ポート HUB"を設計するために必要な 端子の役割や接続について記述します。

MKY02 を接続する際には、TEST1 端子(端子 46)と TEST2 端子(端子 47)を電源の GND へ必ず接続し てください。

CUnet に挿入する"MKY02 によって構成する HUB"においては、MKY02 の機能選択端子(HC:端子 50) を、必ず Lo レベルに固定してください。

全ての VDD 端子 (端子 10、17、32、38、49、64) を必ず電源の 3.3V へ、全ての GND 端子 (端子 1、16、 24、33、41、48)を必ず電源の 0V へ接続し、近接する VDD 端子と GND 端子の間には 10V / 0.1μF (104) 以上のコンデンサも接続してください。

#### **3.1** 信号端子へ接続可能な電圧レベル

ECHNICA CO., LTD.

MKY02 の VDD または GND へ接続する端子を除く全ての信号端子は、5.0V 系 TTL 信号との接続が可能なト レラント(Tolerant)タイプです。

- ① 3.3V 電源によって駆動する周辺ロジック回路と直接接続できます。
- ② 5.0V 電源によって駆動する周辺ロジック回路の TTL レベルの信号と接続が可能です。 5.0V 電源間におけるプルアップ抵抗の接続も可能です。ただし、MKY02 の端子の入力電圧が 3.3V を 超える状況の時、MKY02 の端子へリーク電流が流れます(図 3.1 参照)。
- ③ MKY02 の出力は、5.0V 系 CMOS 入力仕様に対して Hi レベル電圧が不足であるため、5.0V 電源に よって駆動する周辺ロジック回路の CMOS レベル入力端子へ接続することはできません。5.0V 電源 間にプルアップ抵抗を挿入しても同様です(図3.1 参照)。

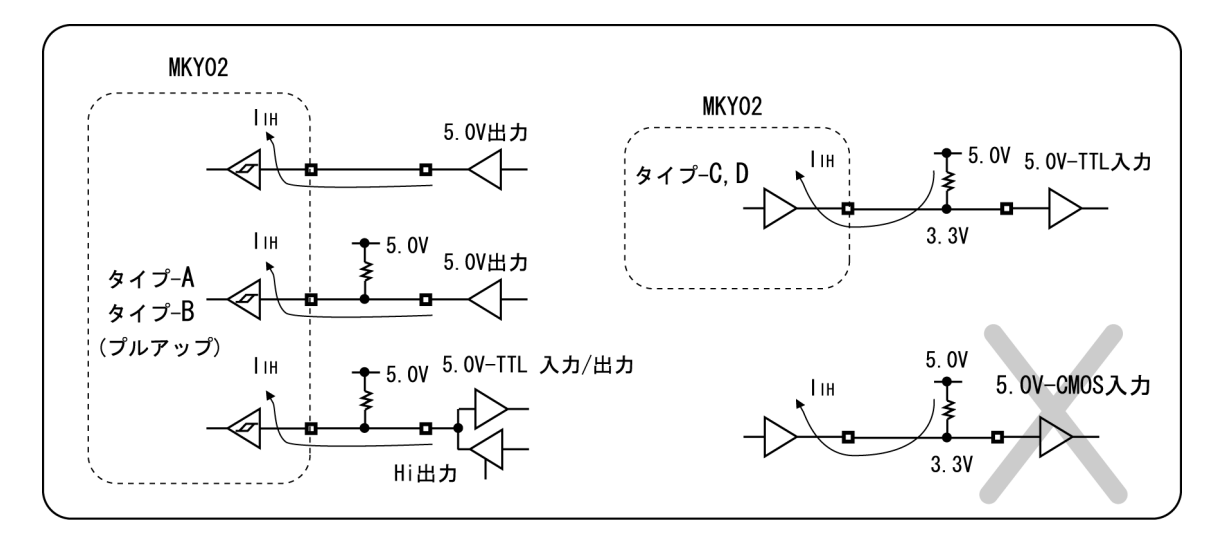

図3.1 電流がリークする接続

- 注意事項 ① 電源電圧が異なる LSI と接続する際においては、接続先 LSI の入出力レベルの電気仕様を必 ずご確認ください。また、MKY02 の電源未投入時において、定常的に信号端子へ電圧を印加 することは行わないでください。
	- ② MKY02 の内部においてプルアップされていない入力端子と 5.0V 電源との間に外部プルアッ プ抵抗が挿入されている場合、外部プルアップ抵抗によって 5.0V まで電圧レベルが上昇しま す。しかし、MKY02 を搭載した基板上の回路条件によって、電圧レベルが上昇するまでには 数十 μs ~数 ms の時間を要す場合があります。これらの端子のプルアップ抵抗としては、 3kΩ ~ 30kΩ の値を使用することを推奨します。
	- ③ MKY02 の出力端子と 5.0V 電源との間にプルアップ抵抗を接続することができます。ただし MKY02 の出力端子と 5.0V 電源との間においてプルアップ抵抗を接続しても、Hi レベル出力 は 3.3V までしか上昇せず、5.0V にはなりません(図 3.1 参照)。

#### **3.2** 駆動クロックとハードウエアリセット信号の供給

本節は、MKY02 を駆動するクロックの供給と、ハードウエアリセット信号の供給について記述します。

#### **3.2.1** 駆動クロックの供給

MKY02 を駆動するクロックとして、MKY02 の Xi 端子 (端子 34) へ、発振器などによって既に生成されて いる 48MHz のクロックを接続してください。Xi 端子へ外部クロックを供給する際の仕様は以下です。

- ① 上限周波数は 50MHz であり、下限はありません。
- ② Xi 端子の電気的仕様については、"第2章 **MKY02** ハードウエア"を参照してください。
- ③ 信号の立上りおよび立下りが 20ns 以内のクロックを接続してください。
- ④ 信号の Hi レベルあるいは Lo レベルの最小時間が 5ns 以上のクロックを接続してください。
- ⑤ クロックのジッタ成分が以下の範囲以内のクロックを接続してください。
	- ・入力する周波数が 25MHz 以上の場合には 250ps 以内
	- ・入力する周波数が 25MHz 未満の場合には 500ps 以内
- ⑥ 周波数精度が± 200ppm 以内のクロックを接続してください。

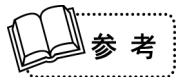

一般的な水晶発振器から出力されるクロックは、上記②~⑥の条件に対応しています。

#### **3.2.2** カスケードクロックと転送レートの設定

MKY02 は、AX0、AX1、AX2 の 3 種 類のカスケードクロックを利用しま す。MKY02 は、AXS0、AXS1、AXS2 の3つのカスケードクロック出力端子 を搭載しています(図 3.2 参照)。 カスケードクロックは、BPS0 端子と BPS1 端子の設定によって決定される 分周比によって、Xi 端子へ供給される 外部クロックから生成されます。

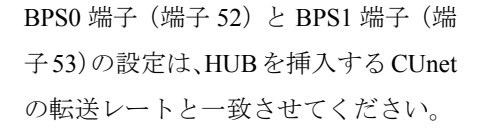

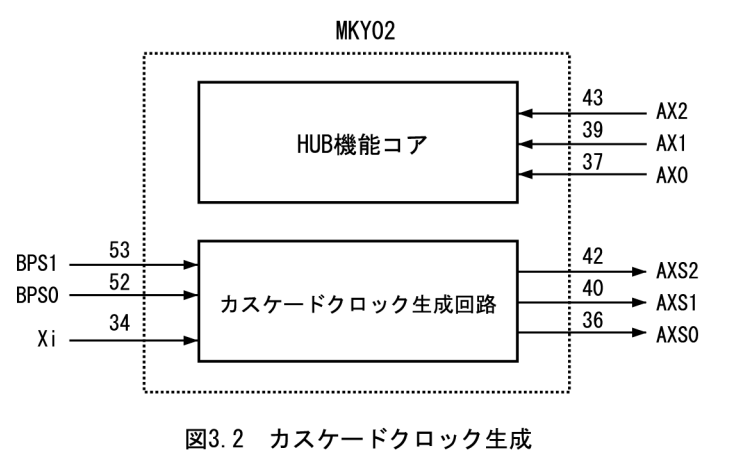

カスケードクロックを利用するためには、図 3.3 のように AXS0 端子 の出力信号を AX0 端子へ、AXS1 端子の出力信号を AX1 端子へ、AXS2 端子の出力信号を AX2 端子へ接続してください。

表 3-1 に、Xi 端子へ 48MHz の外部クロックを接続した時の、BPS0 端 子と BPS1 端子の設定に対応した AXS0、AXS1、AXS2 のカスケード クロックの出力周波数を示します。

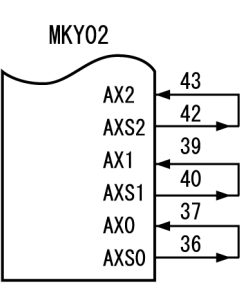

図3.3 クロックの接続

| BPS1 端子 | BPS0 端子 | 転送レート   | AXS0 端子 | AXS1 端子   | AXS2 端子 |
|---------|---------|---------|---------|-----------|---------|
| Hi      | Hi      | 12Mbps  | 48MHz   | 12MHz     | 6MHz    |
| Hi      | Lo      | 6Mbps   | 24MHz   | 6MHz      | 3MHz    |
| Lo      | Hi      | 3Mbps   | 12MHz   | 3MHz      | 1.5MHz  |
| Lo      | Lo      | 1.5Mbps | 6MHz    | $1.5$ MHz | 750kHz  |

表 **3-1** カスケードクロックの出力周波数

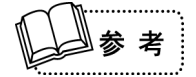

MKY02 の端子から出力されるカスケードクロックを再び MKY02 の端子へ入力する構成は、"第 **4** 章 **MKY02** のカスケード接続"に記述する MKY02 のカスケード接続を可能とするためのも のです。"1 つの MKY02 によって構成する 2 ~ 8 ポート HUB"においては、図 3.3 のように接 続してください。

#### **3.2.3** ハードウエアリセット

#RST (ReSeT) 端子 (端子 35) へ Lo レベルを入力すると、MKY02 はハードウェアリセットされます。た だし、この Lo レベル信号が入力されている期間が"AX0 端子カスケードクロックの 1 クロック"以下であ る場合は、誤動作を防止するためにこの信号は無視されます。また MKY02 を完全にリセットするためには、 AX0 端子へカスケードクロックが供給されている間に、#RST 端子を"AX0 端子カスケードクロックの 10 クロック"以上 Lo レベルを維持していなければなりません(図 3.4 参照)。

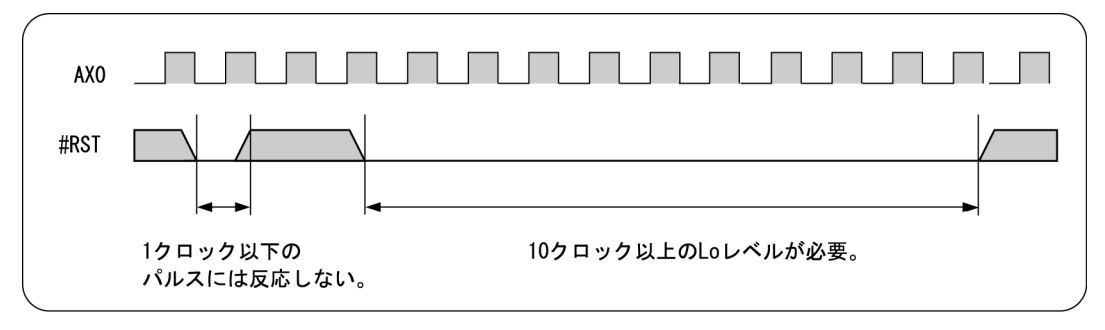

図3.4 ハードウエアリセット

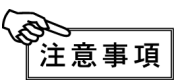

MKY02 へ電源を投入した直後には、必ずハードウエアリセットがアクティブとなるように設計 してください。

#### **3.3** ネットワークインターフェースの接続

本節は、ネットワークインターフェース(以下、"ネットワーク I/F")の接続について記述します。 MKY02 は、8 つのポートを持つ HUB 用 IC です。MKY02 は、8 組のネットワーク I/F 端子を装備しています。 ポート 0 には、RXD0 端子、TXE0 端子、TXD0 端子の 3 本のネットワーク I/F 端子があります。 ポート 1 ~ 7 には、RXD1 端子~ RXD7 端子、TXE1 端子~ TXE7 端子がぞれぞれ対応していますが、個別 の TXDn 端子はありません。ポート 1 ~ 7 に対しては、共通の TXD17 端子を 1 本装備しています。

#### **3.3.1 FH** 端子の処理

MKY02 が装備している FH 端子 (端子 51) は、CUnet 用 HUB を設計する際には機能を持たない入力端子で す。このため FH 端子は、Hi レベルまたは Lo レベルに固定してください(図 3.5 参照)。FH 端子は、開放 することによって内部プルアップ抵抗の効果により Hi レベルに固定できます。(FH 端子は、ハイスピード リンクシステム (HLS) 用の HUB を設計する時に機能する端子です。)

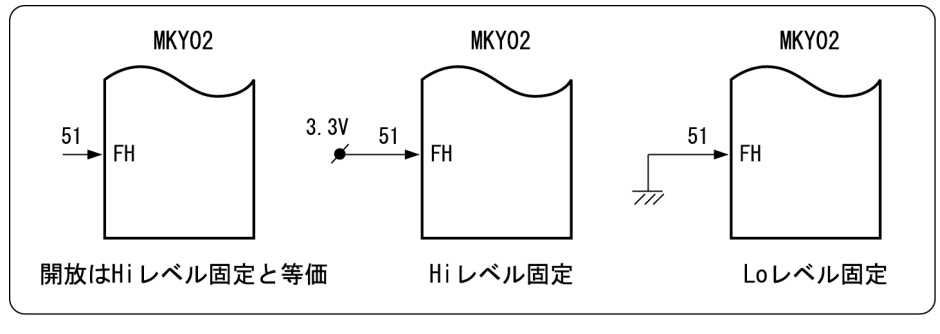

図3.5 FH端子の処理

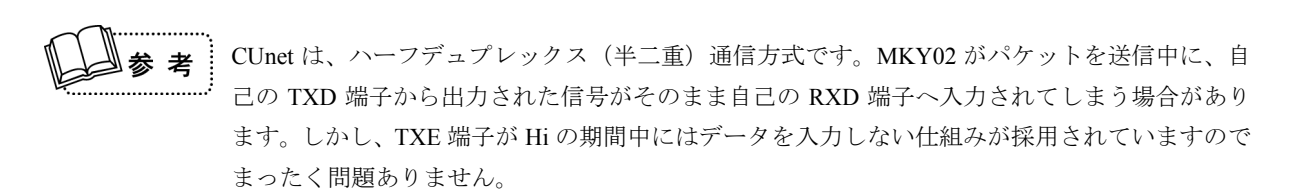

#### **3.3.2** ポート **0** の接続

ポート 0 の TRX (ドライバ / レシーバ部品) を、RXD0 端子、TXE0 端子、TXD0 端子の 3 本のネットワー ク I/F 端子へ接続してください(図 3.6 参照)。

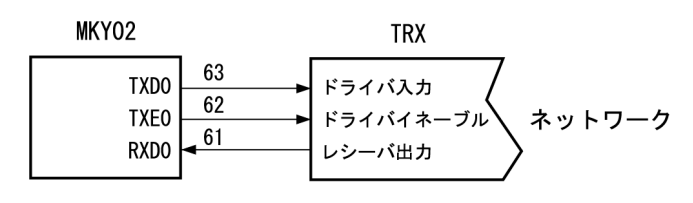

図3.6 ポート0のTRX接続

#### **3.3.3** ポート **1** ~ **7** の接続

ポート1 ~ポート7の TRX (ドライバ / レシーバ部品)のドライバ入力へ、TXD17 端子の出力信号を接続 してください。ポート 1 ~ポート 7 のそれぞれに接続された TRX のドライバイネーブル入力端子へは、 MKY02 の送信イネーブル端子(TXE1 ~ TXE7)の出力信号を接続してください。TRX のレシーバ出力信号 は MKY02 の入力端子 (RXD1 ~ RXD7) へ接続してください (図 3.7 参照)。

HUB 装置において一部のポートだけを利用する場合、使用しないポートの入力端子 (RXDn) は Hi レベル または Lo レベルに固定し、送信イネーブル端子は開放にしてください(図 3.8 参照)。

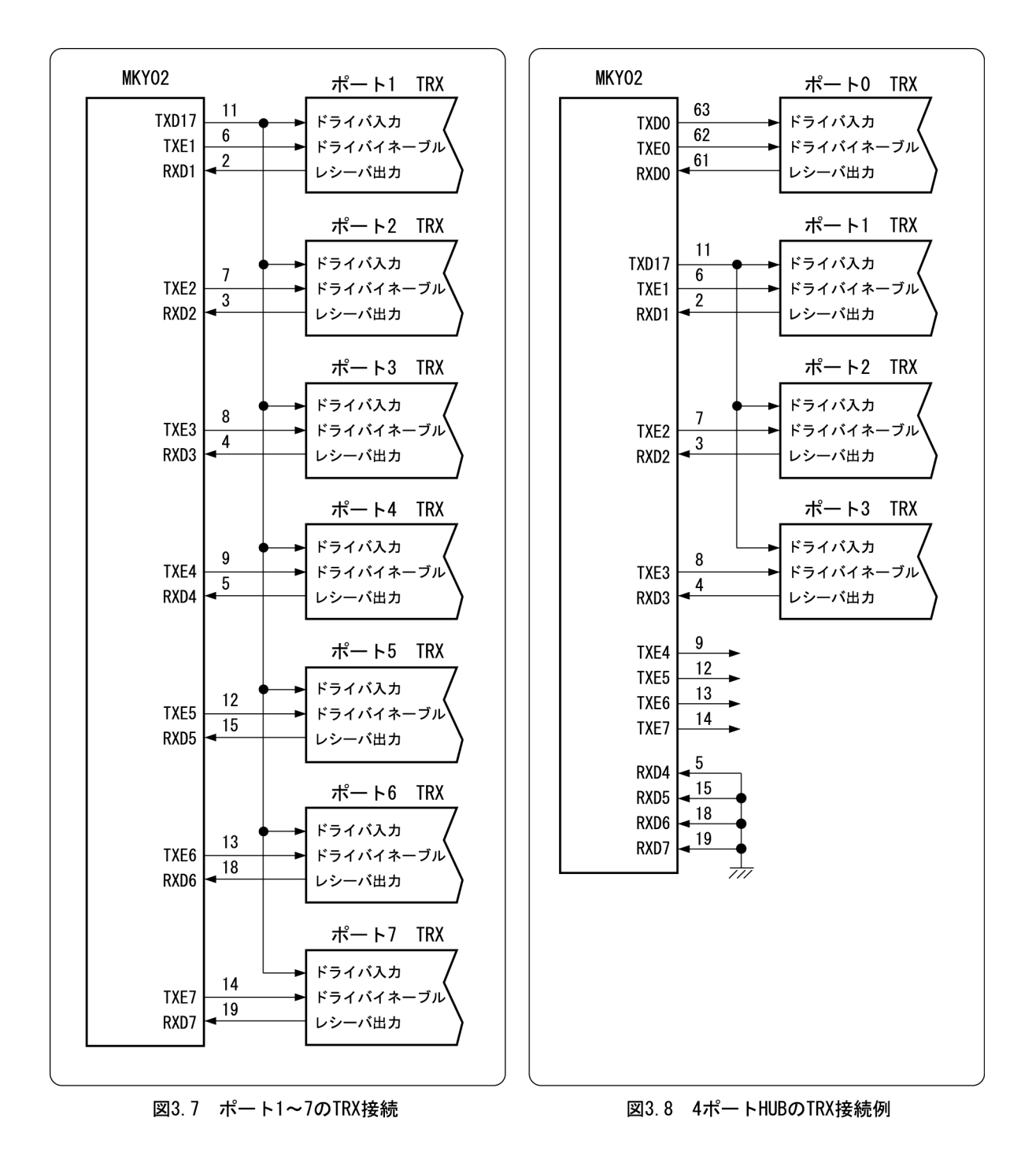

#### **3.3.4** 推奨のネットワーク接続

図 3.9 は、推奨のネットワーク接続です。TRX (ドライバ / レシーバ部品)は、RS-485 仕様のドライバ / レ シーバ (5.0V 駆動 LSI) とパルストランスから構成されます。通信ケーブルは、LAN 用の通信ケーブル (10BASE-T、カテゴリ 3 以上)と同等以上の性能を持ち、かつ一括シールドの通信ケーブルです。CUnet は ハーフデュプレックス(半二重)通信方式であるため、1 対のツイストペアを利用します。 HUB のポートが、通信ケーブルの終端となる接続の場合には、終端抵抗を接続してください。 HUB のポートが、通信ケーブルの中間となる接続の場合には、終端抵抗は接続しないでください。

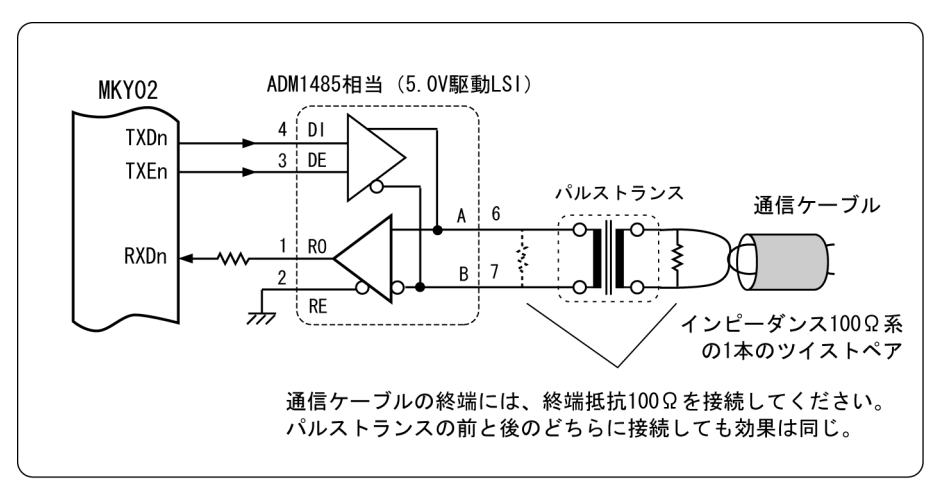

#### 図3.9 推奨のネットワーク接続

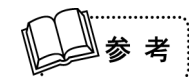

ネットワークの実際の敷設に役立つ予備知識や資料、終端抵抗の有無に関する概念は、"**CUnet** テクニカルガイド"に記述されています。また部品の選択や推奨部品の入手については、弊社の Web サイトもご参照ください。

**https://www.steptechnica.com/**

#### **3.4** モニタ **LED** の接続

本節は、モニタ LED の接続について記述します。

#### **3.4.1** パケット受信モニタ

MKY02は、8ポートのいずれかのポートがパケットを受信した時に、所定時間Loレベルを出力する#LEDRCV 端子(端子 44)を装備しています。この #LEDRCV 端子へ Lo レベルの時に点灯する LED を接続しておく ことにより、MKY02 の HUB 機能が正常に動作していることを示すことが可能となります。

この端子は± 8mA の駆動能力があります。8mA 以下によっ て点灯可能な LED であれば、図 3.10 の接続が可能です。 図 3.10 の電流制限抵抗の値は、使用する LED の定格に合 わせて HUB 装置のハードウエア設計者が決定してください。

#LEDRCV 端子は、LED のテストのために、ハードウエア リセットがアクティブの期間、およびリセットが解除され た後から"500000 × TAX1"時間は Lo レベルを出力します。

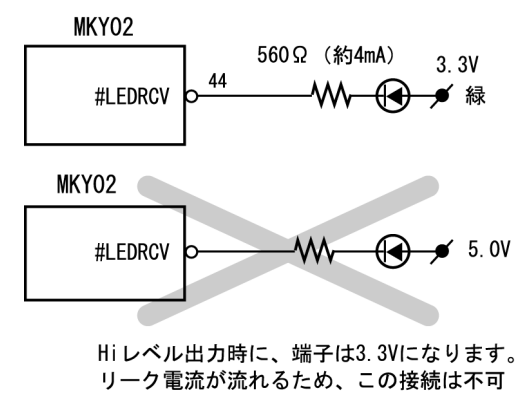

#LEDRCV 端子から出力される Lo パルスは、"500000 ×

図3.10 受信モニタLEDの接続

TAX1(Xi=48MHz:12Mbps 時≒ 43.69ms、6Mbps 時≒ 87.38ms、3Mbps 時≒ 174.76ms)"時間を最小とする リトリガブルワンショトマルチバイブレータによって生成されます。このため時間内に 8 ポートのいずれか のポートが再度パケットを受信した場合には、Lo パルスの幅が長くなります。MKY02 の転送レートとして 12Mbps が選択されている場合であっても、Lo パルスの最小時間は約 43.69ms であり、LED の点灯を目視可 能です。

#LEDRCV 端子へは、安定を示す緑色の LED を接続することを推奨します。 本端子を使用しない場合は、開放にしてください。

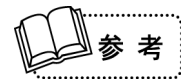

正常かつ継続的に稼動する CUnet に MKY02 を挿入した場合には、#LEDRCV 端子の出力は、通常 Lo レベルが連続します。

# ECHNICA CO.,LTD.

#### **3.4.2** パケット異常モニタ

MKY02 は、いずれかのポートが異常なパケットを受信した時に所定時間 Lo レベルを出力する #LEDRZE 端 子(端子 45)を装備しています。この #LEDRZE 端子に、Lo レベルの時に点灯する LED を接続しておくこ とにより、MKY02 のいずれかのポートが異常なパケットを受信したことを示すことが可能となります。

この端子は± 8mA の駆動能力があります。8mA 以下によっ て点灯可能な LED であれば、図 3.11 の接続が可能です。 図 3.11 の電流制限抵抗の値は、使用する LED の定格に合 わせて HUB 装置のハードウエア設計者が決定してください。

#LEDRZE 端子は、LED のテストのために、ハードウエア リセットがアクティブの期間、およびリセットが解除され た後から"500000 × TAX1"時間は Lo レベルを出力します。

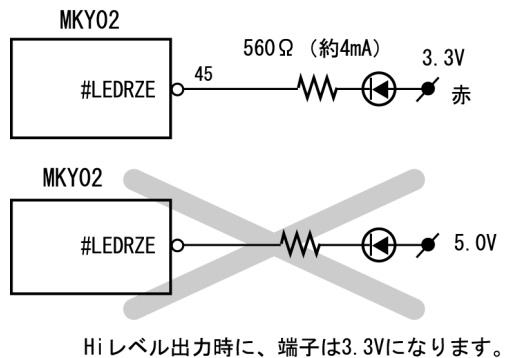

リーク電流が流れるため、この接続は不可

図3.11 パケット異常モニタLEDの接続

#LEDRZE 端子から出力される Lo パルスは、"500000 ×

TAX1(Xi=48MHz:12Mbps 時≒ 43.69ms、6Mbps 時≒ 87.38ms、3Mbps 時≒ 174.76ms)"時間を最小とする リトリガブルワンショトマルチバイブレータによって生成されます。このため時間内に 8 ポートのいずれか のポートが再度異常なパケットを受信した場合には、Lo パルスの幅が長くなります。MKY02 の転送レート として 12Mbps が選択されている場合であっても、Lo パルスの最小時間は約 43.69ms であり、LED の点灯を 目視可能です。

#LEDRZE 端子へは、異常を示す赤色の LED を接続することを推奨します。 本端子を使用しない場合は、開放にしてください。

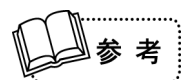

#LEDRZE 端子による LED 表示は、HUB 装置へ接続されたケーブルが限界長に近い場合や、通信 ケーブルにインピーダンス不整合がある場合、システムへノイズ侵入がある場合、CUnet 専用 IC を 搭載したユーザ装置において異常が生じた場合などに点灯することが考察されますので、HUB 装 置の確認し易い位置に LED 表示を配置することを推奨します。

#### **3.4.3** ポート別受信モニタ

MKY02 は、個別のポートに対応するポート別受信モニタを増設できる、3 本の出力端子(RLDT、RLCK、 RLLD)を装備しています。RLDT 端子(端子 29)、RLCK 端子(端子 30)、RLLD 端子(端子 31)は、以下 のように動作します。

- ① ハードウエアリセットがアクティブの場合、全ての端子は Lo レベルを出力します。
- ② ハードウエアリセットがアクティブでない場合、"217 × TAX1"時間周期を 1 単位とする、図 3.12 に 示す仕様の信号を出力します。

MKY02 は、内部において"217 × TAX1"時間の間にパケットを受信したポート状態を記憶します。 次の "2<sup>17</sup> × TAX1"時間の間に、記憶された状態を図 3.12 に示す仕様の信号形態によって RLDT 端子へ出力 します。

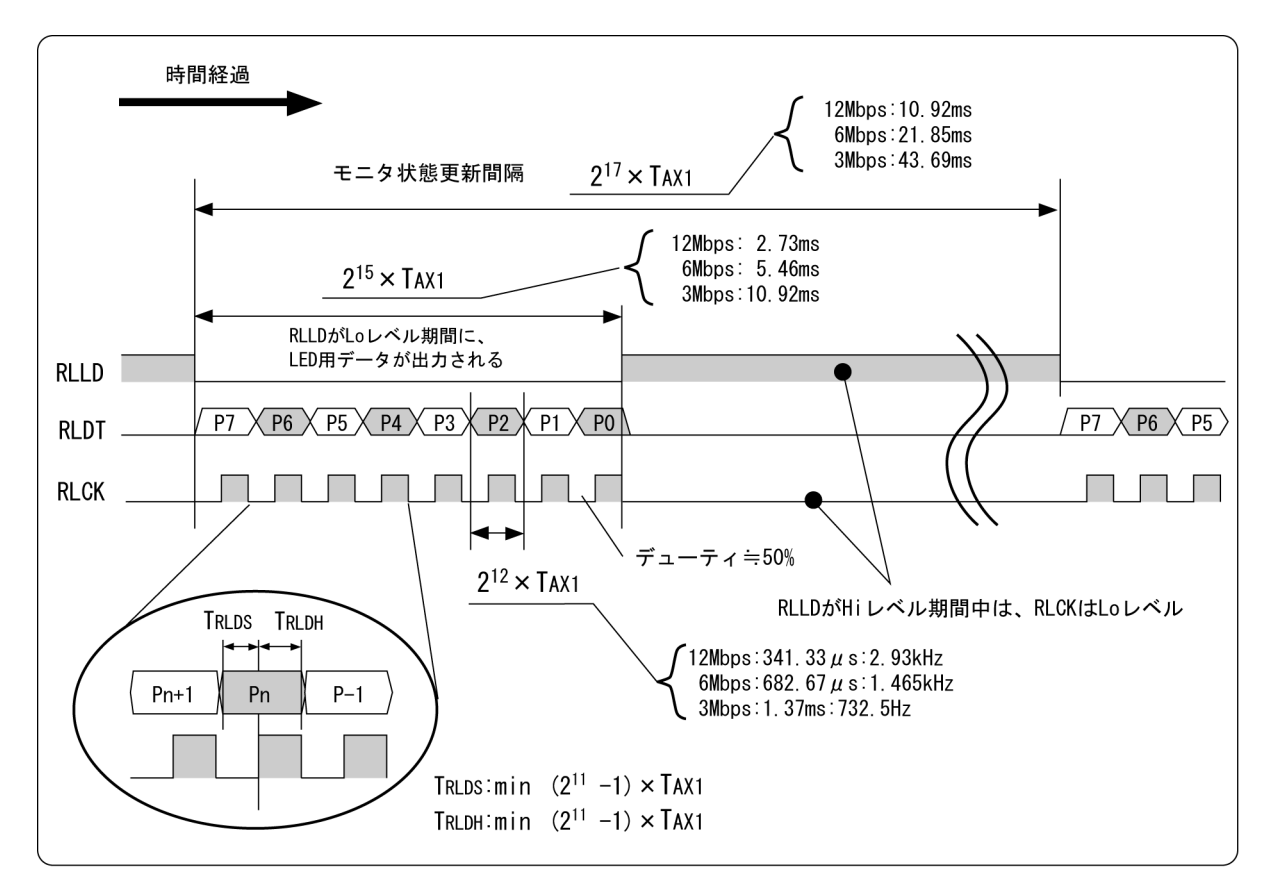

図3.12 RLLD、RLDT、RLCK 出力

図 3.13 に示す、8 ビットのシフトレジスタと 8 ビットのラッチを増設することによって、個別のポートに対 応するポート別受信モニタを増設することが可能です。図 3.14 は、4 ポート HUB の場合 (8 つのポートを 使用しない場合)の増設回路例です。

正常かつ継続的に稼動する CUnet に MKY02 が挿入された場合には、"2<sup>17</sup> × TAX1"時間の間に数サイクル分のパ ケット送受信が実行されるため、ユーザ装置が接続されているポートに対応する受信モニタは常時点灯状態 となることが考察されます。

図 3.13 および図 3.14 に示す、個別のポートに対応するポート別受信モニタ LED および電流制限抵抗値は、 増設するラッチ部品の出力仕様に適合するよう HUB 装置のハードウエア設計者が決定してください。個別の ポートに対応する受信モニタ LED としては、安定を示す緑色の LED を接続することを推奨します。

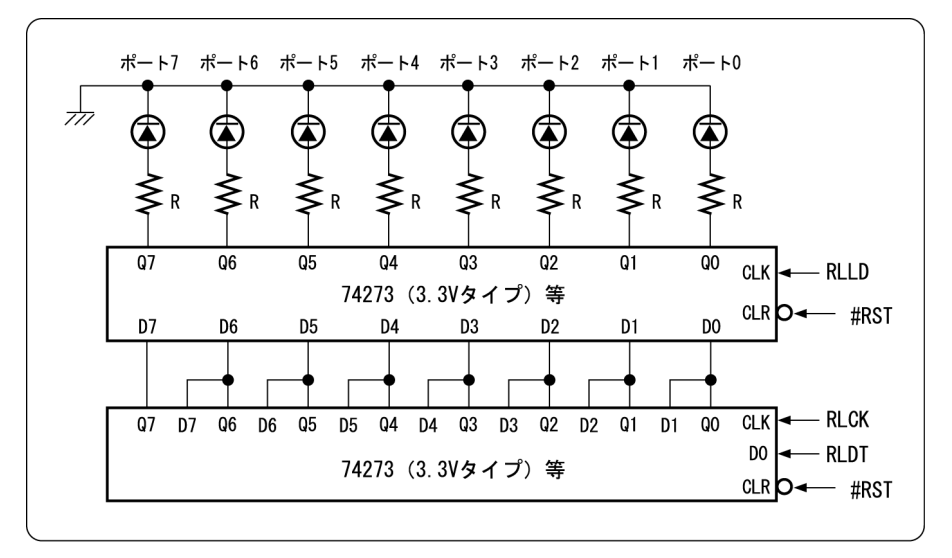

図3.13 8ポート個別受信モニタ

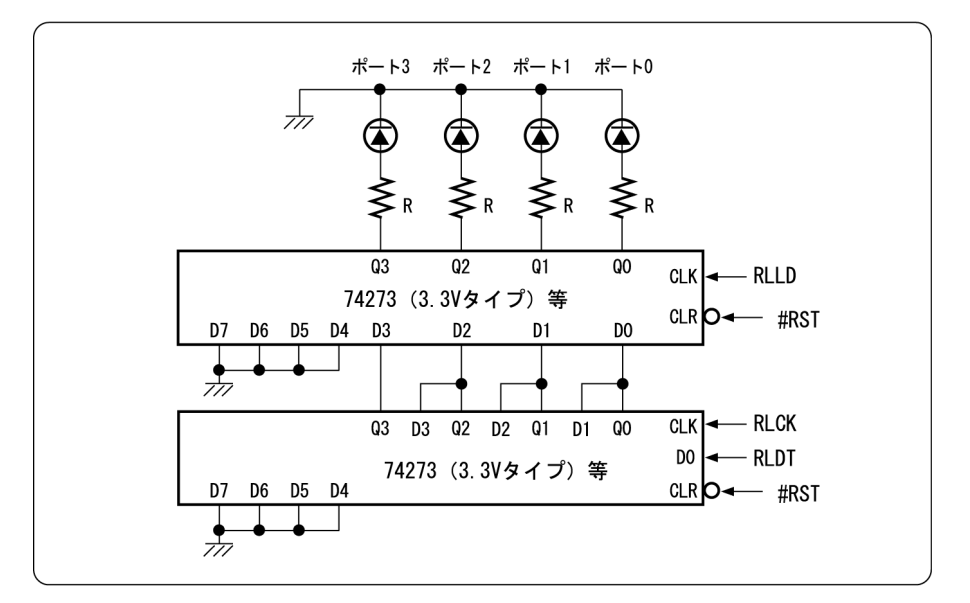

図3.14 4ポート個別受信モニタ

RLDT 端子、RLCK 端子、RLLD 端子へ増設回路を接続しない場合には、それぞれの端子を開放にしてくだ さい。

$$
\bigoplus\limits_{\mathbb{Z}}\mathbb{Z}
$$

**CTEP** 

CHNICA CO., LTD.

個別のポートに対応する受信モニタのいずれかが点灯する状態においては、"**3.4.1** パケット受 信モニタ"に記述されている LED も点灯します。両方を取り付けておくと、HUB 装置の利用者に 混乱が生じる可能性があります。受信モニタの取付けについては、HUB 装置の設計者あるいはユー ザシステムの設計者が決定してください。

#### **3.5** カスケード接続端子の処理

"1 つの MKY02 によって構成する 2 ~ 8 ポート HUB"の設計においては、MKY02 が装備しているカスケー ド接続が機能しないようにするために、必ず以下を処理してください(図 3.15 参照)。

- ① CIE1 端子(端子 60)、CIP1 端子(端子 59)、CID1 端子(端子 58)、CIHR 端子(端子 57)、CIE2 端子 (端子 25)、CIP2 端子(端子 26)、CID2 端子(端子 27)を、Lo レベルに固定してくだい。
- ② COE1 端子(端子 20)、COP1 端子(端子 21)、COD1 端子(端子 22)、COHR 端子(端子 23)、COE2 端子 (端子 56)、COP2 端子 (端子 55)、COD2 端子 (端子 54) を、開放にしてください。

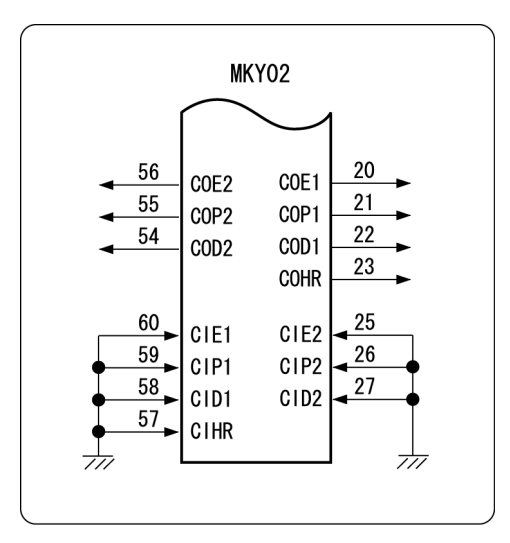

図3.15 カスケード接続端子の処理

#### **3.6 HUB** 装置設計上の注意

MKY02 によって構成する HUB 装置の設計にあたっては、以下の点に注意してください。

- ① ドライバ / レシーバとパルストランスおよび通信ケーブルコネクタなどへのアナログ信号線の長さ は、クロストークの発生原因にならないように、信号線間を交差したり不要に長くしないでください (MKY02 と TRX 部品間の接続線はデジタル信号であるため、この限りではありません)。
- ② HUB のポートが通信ケーブルの終端となる接続の場合には、終端抵抗を接続してください。HUB の ポートが通信ケーブルの中間となる接続の場合には、終端抵抗は接続しないでください。
- ③ 複数のポートが同時にパケットを受信した場合は、ポート番号が小さいポートが優先して動作しま す。この場合、他のポートの受信は無視されます。
- ④ 推奨部品のパルストランス (SPT-401 シリーズ ) は、12.5Mbps ~ 3Mbps に対応しています。 12.5Mbps ~ 3Mbps 以外の転送レートを利用する HUB 装置を設計する場合には、SPT-401 シリーズ以 外のパルストランスを利用する必要があります。適切なパルストランスは、設計者ご自身が選択して ください。

#### **3.7 MKY02** のシングル接続による回路例

図 3.16 に、8 ポート HUB 装置の回路例を示します。回路例においては、DIP-SW によって 12Mbps/6Mbps/ 3Mbps を設定でき、ポート別受信モニタ回路も増設されています。

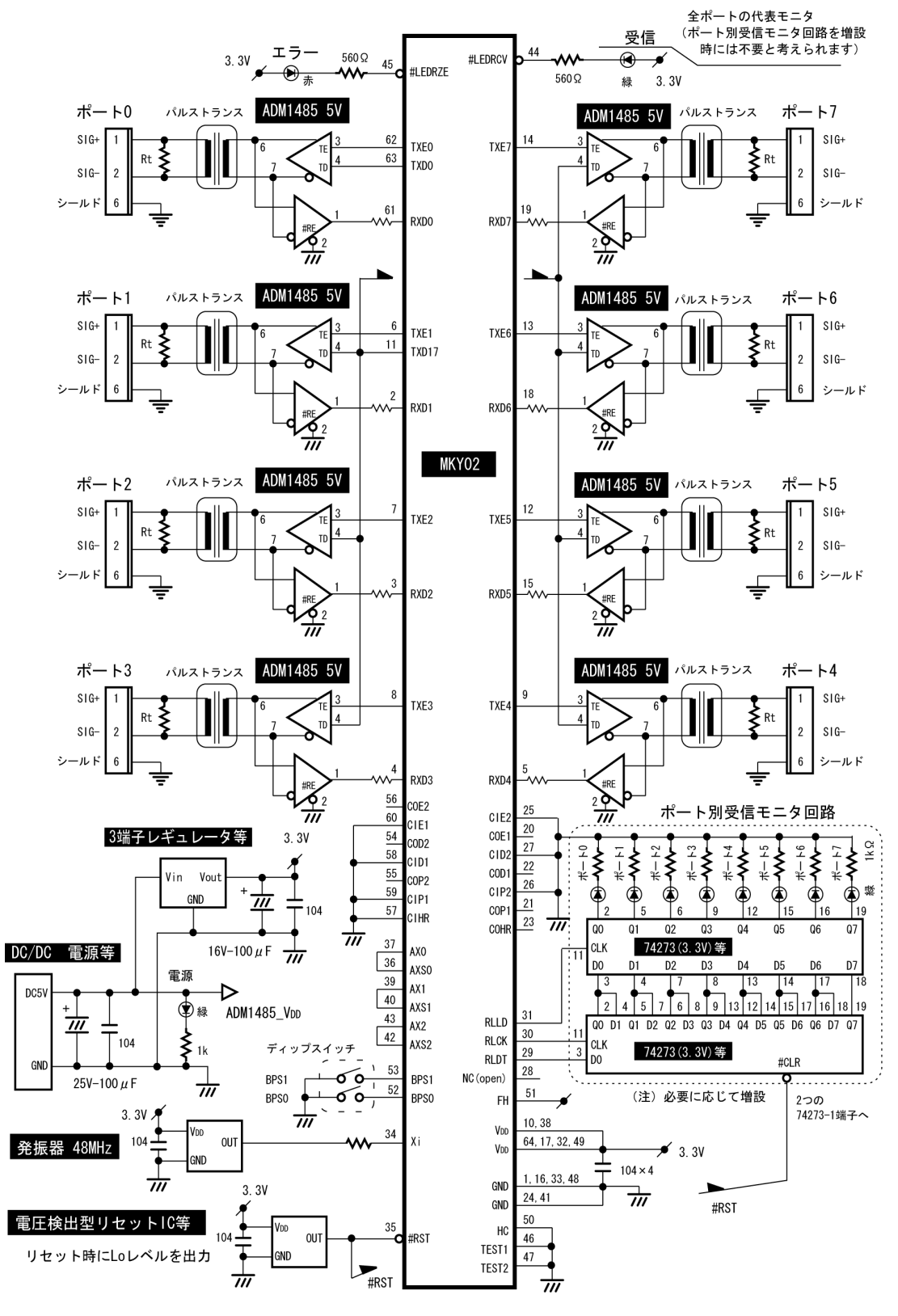

図3.16 シングル接続回路例

## 第4章 **MKY02** のカスケード接続

本章は、CUnet に挿入する"複数の MKY02 によって構成する多ポート(9 ポート以上) HUB"("**1.6 HUB** 装置のポート増設"参照)を設計するために必要な端子の役割や接続 について記述します。

**4.1** ポート増設の概念**............................................................................4-3 4.2** カスケード接続の実際**.....................................................................4-5**

#### **4.3** カスケード接続によるポート増設 **HUB** 装置の回路例 **.................4-10**

## 第4章 **MKY02** のカスケード接続

本章は、CUnet に挿入する"複数の MKY02 によって構成する多ポート (9 ポート以上) HUB"( "1.6 **HUB** 装置のポート増設"参照)を設計するために必要な概念や端子の役割、接続について記述します。

#### **4.1** ポート増設の概念

複数の HUB-IC を使用して、HUB 装置のポートを増設する概念について記述します。

#### **4.1.1** 段積み方式によるポート増設

複数の HUB-IC を使用して、HUB 装置のポートを増設 する場合は、3 つの MKY02 を使用している例(図 4.1) のように、1 つのポートを次の MKY02 のポート 0 へ接 続する"段積み"の方法が考えられます。

"段積み"の概念による接続においては、以下の不利点 が生じます。

- ① 段積みの後段のポートほどタイムラグ("**1.7.1** パケットの受信と送信"参照)が累積して大き くなる。
- ② MKY02 のポートを、1 つまたは 2 つ利用できな くなる。

特にリアルタイム性の高いユーザシステムに利用され る CUnet においては、上記①のタイムラグの増加が不 適格な場合があります。

また、HUB 装置を挿入する CUnet に利用されている CUnet 専用 IC の品種によっては、"段積み"の数に上 限があるため、利用できるポート数や実際に挿入でき る HUB 装置数が、ユーザシステムの要望を叶えられな くなる場合も考えられます。

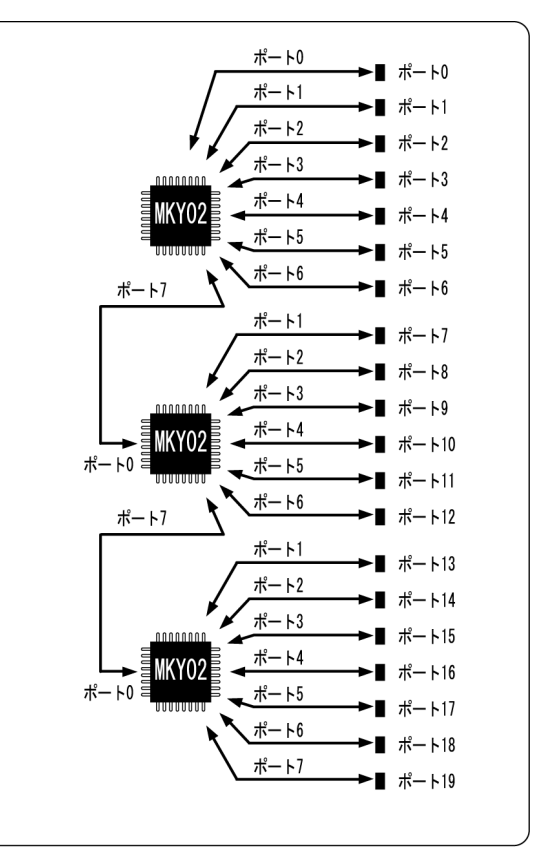

図4.1 3段の段積みポート増設

注意事項

CUnet システムでは HUB の挿入可能段数が最大 "2" であるため、図 4.1 の 3 段積みを利用した HUB の構成では利用できません。

#### **4.1.2** カスケード接続によるポート増設

MKY02 は、段積み方式による問題を解決するためのカスケード接続端子を装備しています。 複数の MKY02 を利用した場合でも、カスケード接続端子を連結接続(図 4.2 参照)することによって、あ たかも 1 つの HUB-IC であるように取り扱うことができます。

複数の MKY02 をカスケード接続した場合、"**1.7.1** パケットの受信と送信"に記述されたパケットの受信 から送信までのタイムラグ(遅れ)は、どのポートにおいても均一であり、HUB 装置は 1 つの MKY02 に よって設計された場合と同一です。

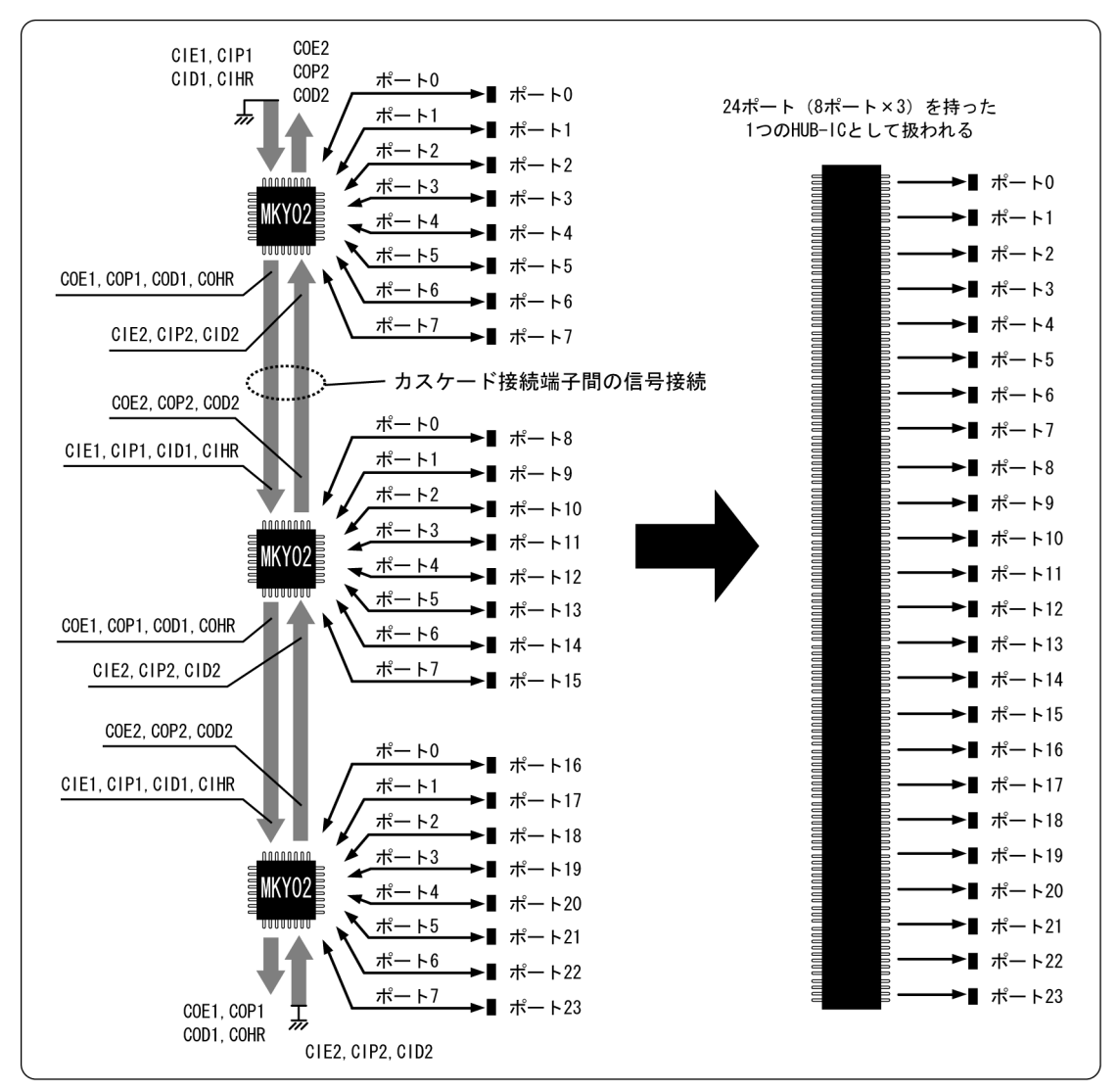

図4.2 3つのカスケード接続によるポート増設

#### **4.1.3** カスケード接続可能最大数

CUnet 用 HUB 装置を構成する際の、内部におけるカスケード接続可能な MKY02 の最大数は"8"です。し たがって、カスケード接続によりポート増設した HUB 装置は、64 ポート (8 ポート× 8 個の MKY02) が最 大です。

#### **4.2** カスケード接続の実際

本節は、カスケード接続の実際について記述します。

#### **4.2.1** カスケード接続端子

MKY02 は、CIE1(端子 60)、CIP1(端子 59)、CID1(端子 58)、CIHR(端子 57)、COE1(端子 20)、COP1 (端子 21)、COD1 (端子 22)、COHR (端子 23) の "優先順"カスケード接続端子と、CIE2 (端子 25)、CIP2 (端子 26)、CID2(端子 27)、COE2(端子 56)、COP2(端子 55)、COD2(端子 54)の"逆優先順"カスケー ド接続端子を装備しています。

MKY02 をカスケード接続する場合を例にした接続手順は以下です(図 4.3 および図 4.4 参照)。

- ① 最上位の MKY02 が装備しているカスケード接続端子 CIx1(CIE1、CID1、CIP1)と CIHR は、Lo レ ベルに固定してください。
- ② MKY02 が装備しているカスケード接続端子 COx1(COE1、COD1、COP1)と COHR は、次の"優先 順"を持った MKY02 の CIx1 (CIE1、CID1、CIP1) および CIHR 端子へ接続してください。
- ③ 最下位の MKY02 が装備しているカスケード接続端子 COx1(COE1、COD1、COP1)と COHR は、開 放にしてください。
- ④ 最下位の MKY02 が装備しているカスケード接続端子 CIx2(CIE2、CID2、CIP2)は、Lo レベルに固 定してください。
- ⑤ MKY02 が装備しているカスケード接続端子 COx2(COE2、COD2、COP2)は、次の"逆優先順"を 持った MKY02 の CIx2 (CIE2、CID2、CIP2)端子へ接続してください。
- ⑥ 最上位の MKY02 が装備しているカスケード接続端子 COx2(COE2、COD2、COP2)は、開放にして ください。

図 4.2 においては、3 つの MKY02 のうち上方に存在する MKY02 が優先順最上位の MKY02 です。 複数の MKY02 をカスケード接続した場合のポート優先順位は、最上位から最下位までの順列になります。 したがって、ポート番号は、優先順位に沿った番号を付与してください(図 4.2 参照)。

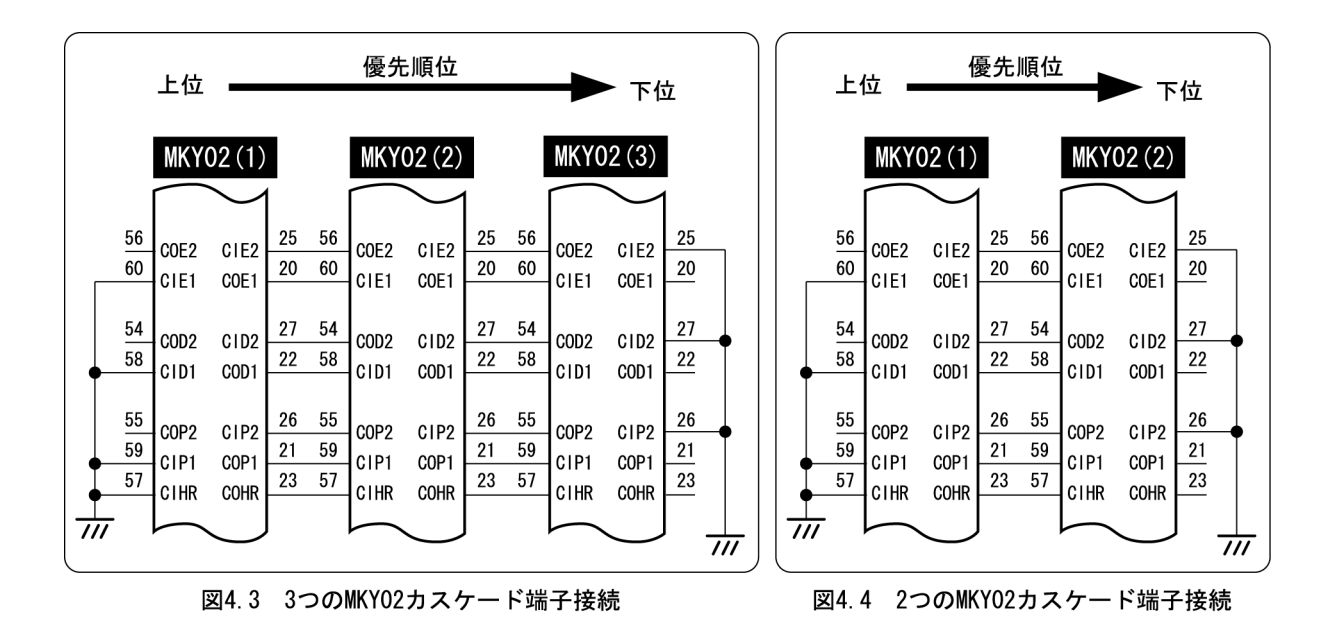

#### **4.2.2** カスケード接続端子の動作

カスケード接続された MKY02 のカスケード接続端子は、以下のように動作します(図 4.5 ~図 4.7 参照)。

- ① ポートのいずれかから受信したパケットは、受信ポート以外の全てのポートへ送信されると共に、"優 先順"カスケード接続端子 (COE1、COP1、COD1、COHR) と"逆優先順"カスケード接続端子 (COE2、COP2、COD2)へも出力されます。
- ② "優先順"の上位に位置する MKY02 は、カスケード接続端子(CIE2、CIP2、CID2)へ入力される信 号によって、全てのポートへパケットを送信します。
- ③ "優先順"の下位に位置する MKY02 は、カスケード接続端子(CIE1、CIP1、CID1、CIHR)へ入力さ れる信号によって、全てのポートへパケットを送信します。
- ④ 上記の動作において、カスケード接続端子の COD1 端子および COD2 端子からは NRZ 信号形式であ り、かつ最小パルス幅が "2 × TBPS"時間である送信パケットデータが出力され、カスケード接続端 子の COE1、COP1、COHR 端子および COE2、COP2 端子からはパケット送信制御の Hi レベルステー タス信号が出力されます。
- ⑤ 複数のポートが同時にパケットを受信した場合には、"優先順"上位のポートの受信が機能し、"優先 順"下位のポートの受信は無視されます。

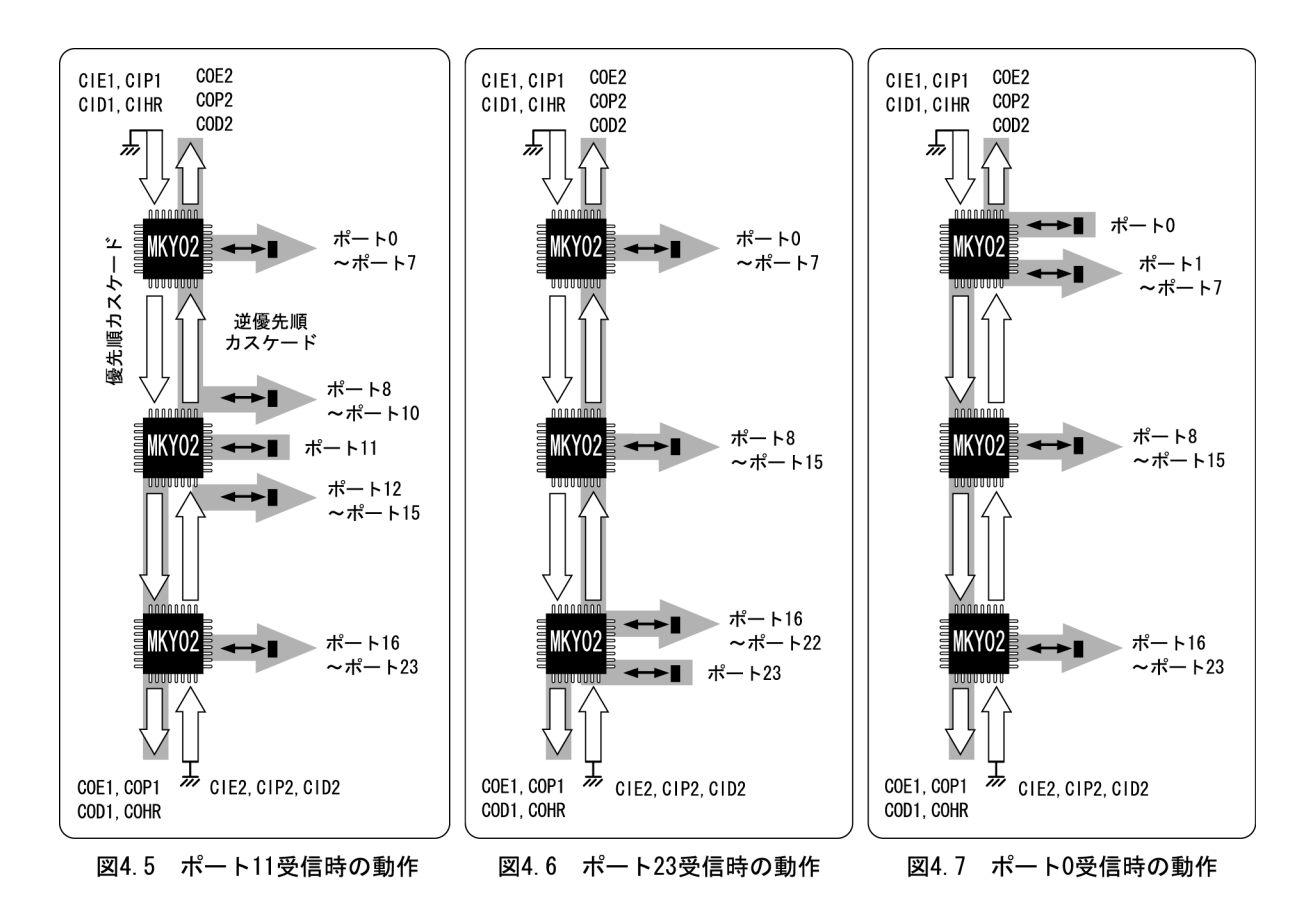

#### **4.2.3** カスケードクロックの接続と転送レートの決定

MKY02 は、カスケードクロックを生成する回路を搭載しています。Xi 端子へ入力するクロックから、BPS1 と BPS0 端子の設定に応じた転送レートのカスケードクロックを生成します( "**3.2.2** カスケードクロッ クと転送レートの設定"参照)。

複数のMKY02をカスケード接続して利用する際には、優先順最上位のMKY02によって生成されたカスケー ドクロックを別の MKY02 へも供給します(図 4.8 参照)。これにより、優先順最上位の MKY02 に対して設 定した転送レートが、別の MKY02 にも適用されます。

優先順最上位以外の MKY02 は、以下のように処理してください(図 4.8 参照)。

- ① Xi 端子(端子 34)を、Lo レベルまたは Hi レベルに固定してくてださい(開放することによって、内 部プルアップ抵抗の効果により Hi レベルに固定できます)。
- ② BPS0(端子 52)と BPS1(端子 53)端子を、Lo レベルまたは Hi レベルに固定してくてださい(開放 することによって、内部プルアップ抵抗の効果により Hi レベルに固定できます)。
- ② AXS0(端子 36)、AXS1(端子 40)、AXS2(端子 42)端子を開放にしてください。

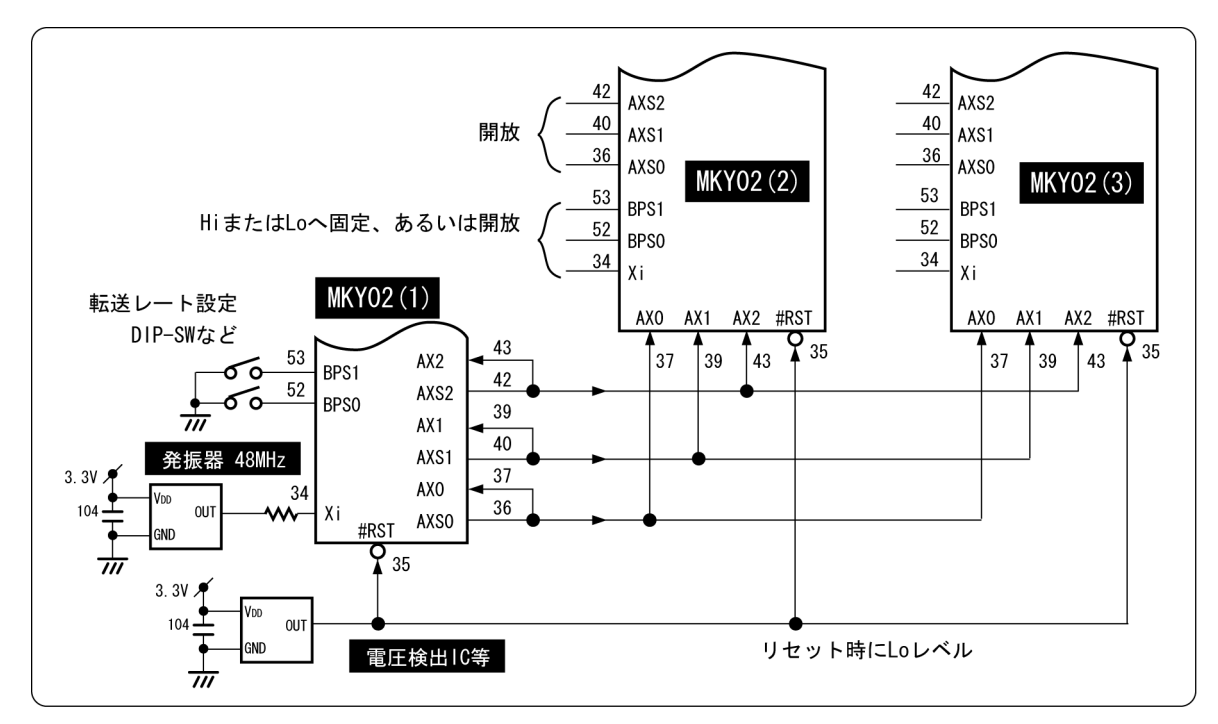

図4.8 カスケードクロックの接続

注意事項

カスケード接続する全ての MKY02 の AX0、AX1、AX2 端子へは、同一位相のクロックが供給 されなければなりません。したがってカスケードクロックを接続する際には、3 つのクロック線 の回路パターン長を均一にしてください。また回路パターン長は、40cm 以内にしてください。

#### **4.2.4** ハードウエアリセット信号の接続

カスケード接続する全ての MKY02 に共通するハードウエアリセット信号を、#RST 端子 (端子 35)へ接続 してください(図 4.8 参照)。ハードウエアリセット信号の仕様は"**3.2.3** ハードウエアリセット"の記述 に適合させてください。

#### **4.2.5** 各 **FH** 端子の処理

MKY02 が装備している FH 端子 (端子 51) は、CUnet 用 HUB を設計する際には機能を持たない入力端子で す。カスケード接続する全ての MKY02 の FH 端子 (端子 51) は、"3.3.1 FH 端子の処理"を参照の上、Hi レベルまたは Lo レベルに固定してください。

#### **4.2.6** 各ポートの接続

複数の MKY02 をカスケード接続して構築する"ポート増設された HUB 装置"においては、MKY02 のポー ト 0 に("**3.3.2** ポート **0** の接続"を参照の上)TRX を接続し、MKY02 のポート 1 ~ 7 のそれぞれに("**3.3.3** ポート **1** ~ **7** の接続"を参照の上)TRX を接続し利用してください。また使用しないポートの処理につ いては、"**3.3.3** ポート **1** ~ **7** の接続"を参照してください。

複数の MKY02 をカスケード接続した場合のポート優先順位は、最上位から最下位までの順列になります。 したがって、ポート番号は、優先順位に沿った番号を付与してください(図 4.2 参照)。

#### **4.2.7** モニタ **LED** の配置

MKY02 は各種のモニタ LED を接続できる機能を装備しています( "**3.4** モニタ **LED** の接続"参照)。 MKY02 のカスケード接続によってポート増設した HUB 装置においては、モニタ LED の配置に配慮するこ とによって、ユーザシステムの設置や通信ケーブルの敷設、各種メンテナンス時における利便性が高まりま す(図 4.9 参照)。

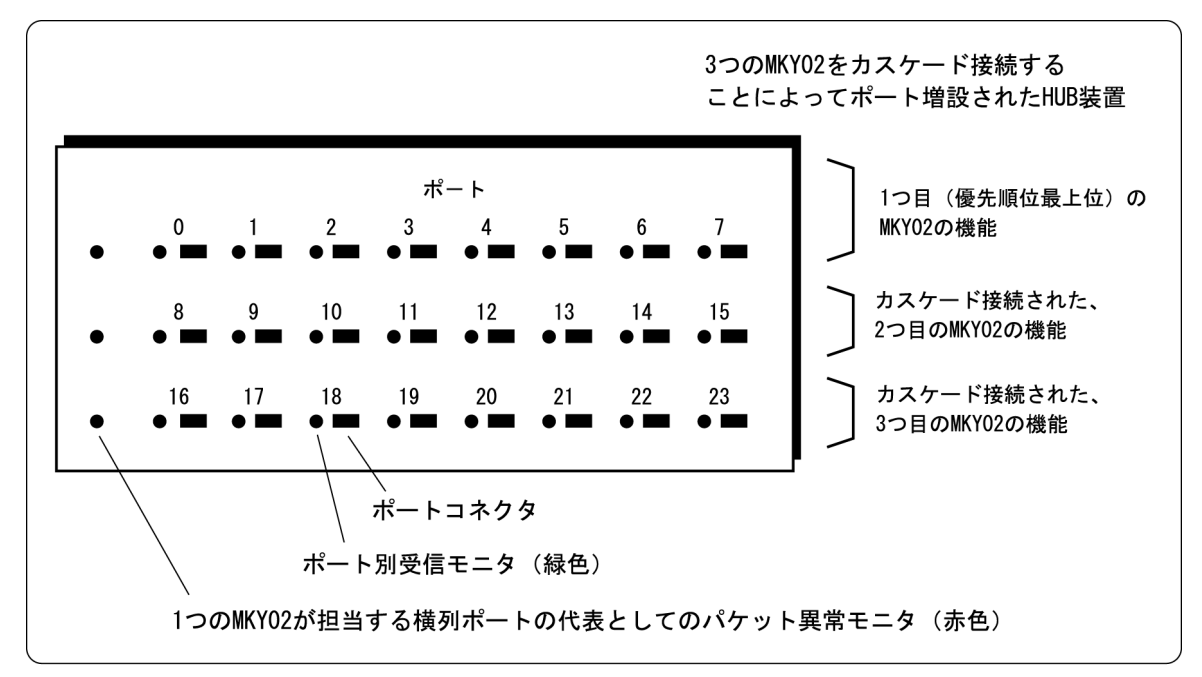

図4.9 ポート増設HUB装置のモニタ配置例

このことから、以下のモニタ LED の配置を推奨します。

- ① ポート別受信モニタの LED を、各ポートコネクタの傍らにそれぞれ配置する(図 4.9 参照)。ポート 別受信モニタの詳細については、"**3.4.3** ポート別受信モニタ"を参照してください。
- ② パケット異常モニタの LED を、1 つの MKY02 が担当するポートの代表として、MKY02 の個数分配 置する(図 4.9 参照)。パケット異常モニタの詳細については、"**3.4.2** パケット異常モニタ"を参照 してください。
- モニタ LED の配置や装備の有無は、HUB 装置を設計するお客様ご自身が決定してください。
- "**3.4.1** パケット受信モニタ"に記述されたパケット受信モニタ、および"**3.4.2** パケット異常 参老 モニタ"に記述されたパケット異常モニタは、各ポートの入力端子(RXD0 ~ RXD7 端子)から パケットを受信した場合に機能します。このため"**4.2.2** カスケード接続端子の動作"に記述 された、優先順カスケード接続信号および逆優先順カスケード接続信号を経由して通過するパ ケットに対しては機能しません。したがって、MKY02 のカスケード接続によってポート増設し た HUB 装置においてパケット受信モニタやパケット異常モニタを配置する場合には、使用する MKY02 の個数分装備することを推奨します。

#### **4.3** カスケード接続によるポート増設 **HUB** 装置の回路例

DIP-SW によって 12Mbps / 6Mbps / 3Mbps を設定できる 24 ポート HUB 装置の回路例を示します。

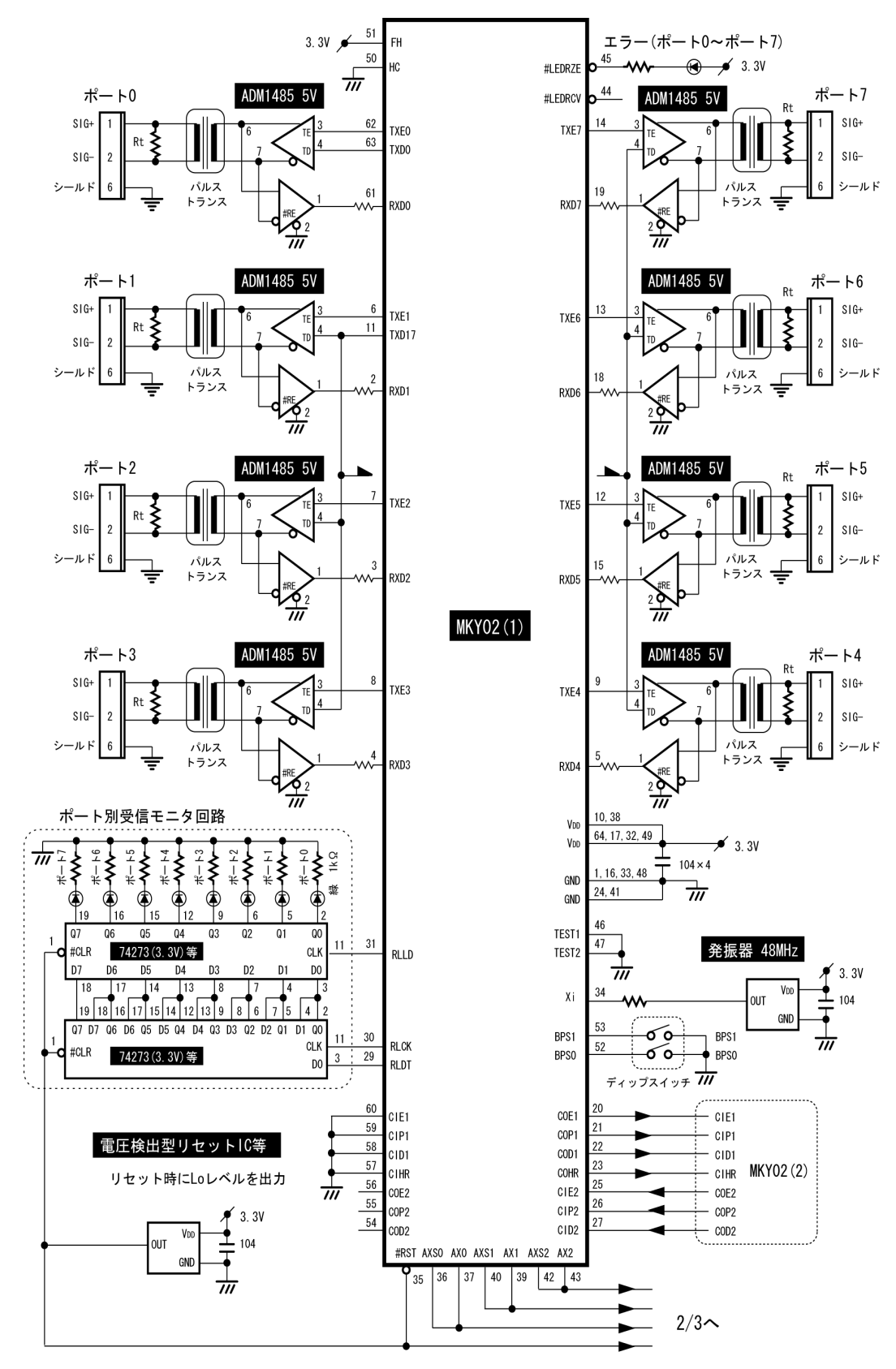

図4.10 24ポートHUB回路例 (1/3)

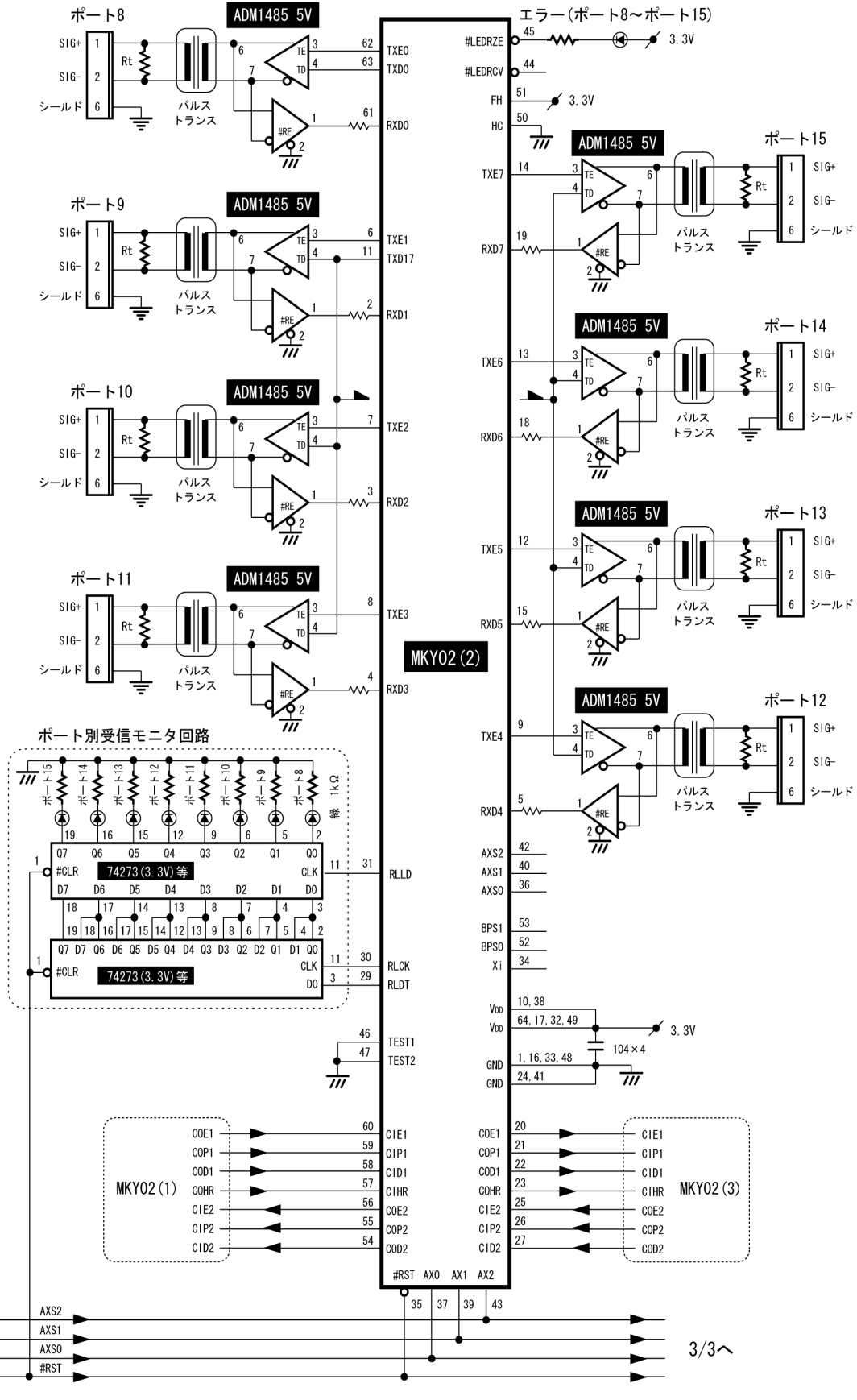

図4.10 24ポートHUB回路例 (2/3)

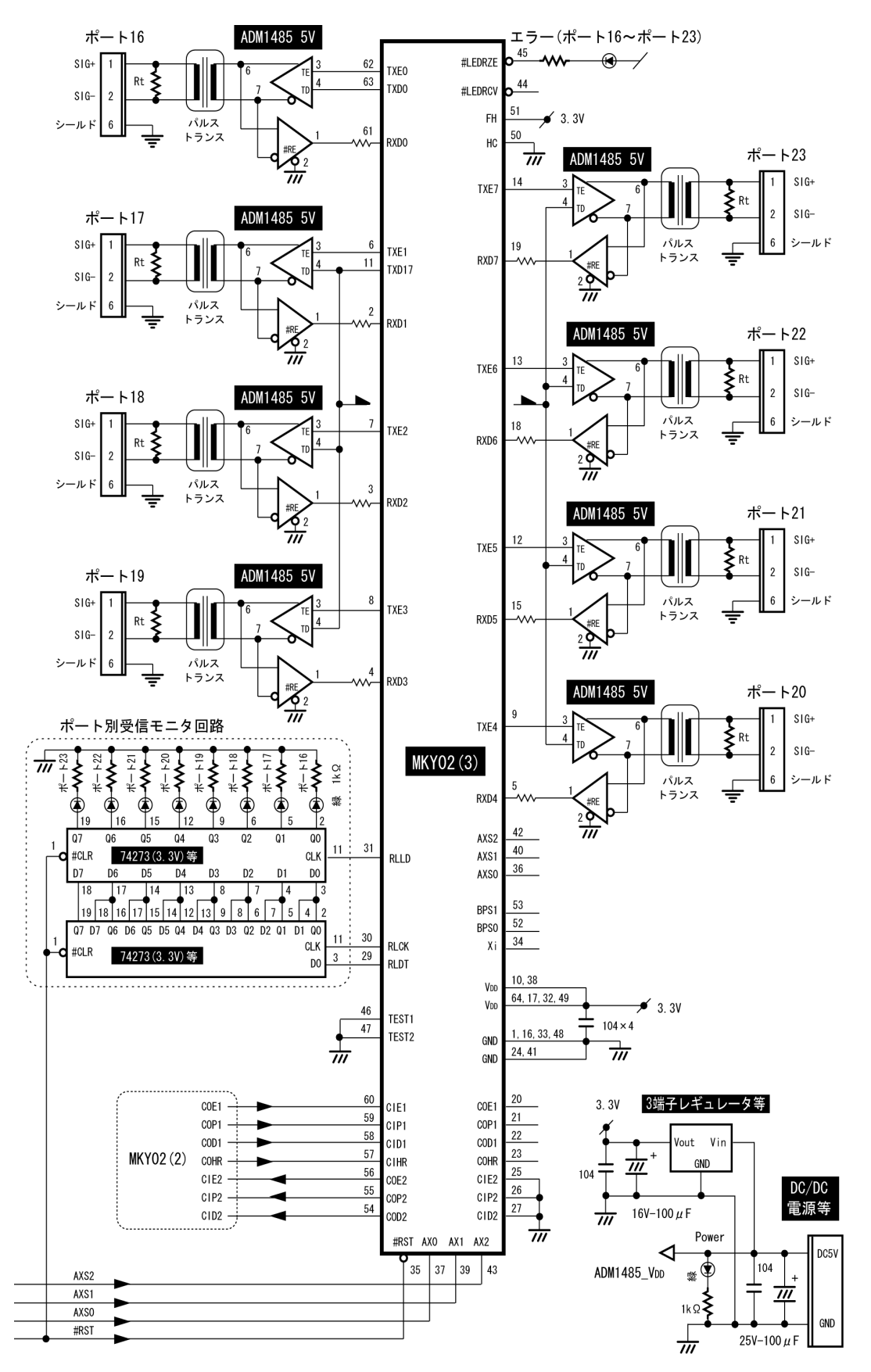

図4.10 24ポートHUB回路例 (3/3)

# 第5章 定格

本章は、MKY02の各種定格について記述します。

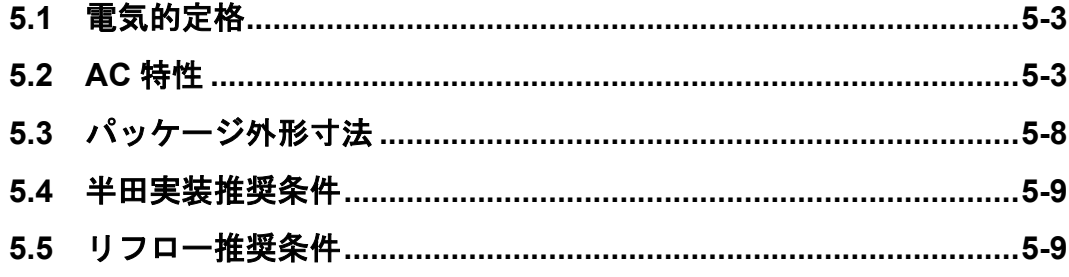

## 第5章 定格

本章は、MKY02 の各種定格について記述します。

#### **5.1** 電気的定格

表 5-1 に、MKY02 の絶対最大定格を示します。

| -ax o - i<br>祀刈取入止竹<br>$(Vss=0V)$ |                       |                     |    |  |  |
|-----------------------------------|-----------------------|---------------------|----|--|--|
| 項目                                | 記号                    | 定 格                 | 単位 |  |  |
| 電源電圧                              | <b>V<sub>DD</sub></b> | $-0.3 \sim +4.6$    | v  |  |  |
| 入力端子雷圧                            | Vi                    | $Vss-0.3 \sim +6.0$ | v  |  |  |
| 出力端子電圧                            | Vo                    | $Vss-0.3 \sim +6.0$ | v  |  |  |
| 信号端子入力電流                          | li                    | $-6 \sim +6$        | mA |  |  |
| ピーク出力電流                           | lop                   | Peak $\pm 20$       | mA |  |  |
| 許容損失                              | PT                    | 345                 | mW |  |  |
| 動作周囲温度                            | Topr                  | $-40 \sim +85$      | °C |  |  |
| 保存温度                              | <b>Tstg</b>           | $-65 \sim +150$     | °C |  |  |
|                                   |                       |                     |    |  |  |

表 **5-1** 絶対最大定格

表 5-2 に、MKY02 の電気的定格を示します。

|                   |                       |                                                      |     | $(TA=25 °C$ Vss=0V) |     |            |
|-------------------|-----------------------|------------------------------------------------------|-----|---------------------|-----|------------|
| 項目                | 記号                    | 条件                                                   | 最小  | 標準                  | 最大  | 単位         |
| 動作電源電圧            | <b>V<sub>DD</sub></b> |                                                      | 3.0 | 3.3                 | 3.6 | $\vee$     |
| 平均動作電流            | <b>VDDA</b>           | Vi=VDD または Vss<br>Xi=50MHz 、AX0=50MHz<br>出力開放        | --- | 55                  | 65  | mA         |
| 平均動作電流(6Mbps 動作時) | <b>VDDA</b>           | Vi=VDD または Vss<br>$Xi = 48MHz$ , $AX0=24MHz$<br>出力開放 |     | 30                  | 40  | mA         |
| 平均動作電流(3Mbps 動作時) | <b>VDDA</b>           | Vi=VDD または Vss<br>Xi=48MHz 、AX0=12MHz<br>出力開放        |     | 18                  | 25  | mA         |
| 外部入力動作周波数         | <b>Fclk</b>           | Xi 端子へ入力                                             | --- | 48                  | 50  | <b>MHz</b> |
| 入力端子容量            | Ci                    |                                                      | --- | 6                   | --- | рF         |
| 出力端子容量            | Co                    | $VDD=Vi=0V$<br>f =1MHz TA=25 $^{\circ}$ C            |     | 9                   | --- | pF         |
| 入出力端子容量           | Ci/o                  |                                                      | --- | 10                  |     | pF         |
| 入力信号の立上り / 立下り時間  | <b>TIRF</b>           | ---                                                  | --- | ---                 | 20  | ns         |
| 入力信号の立上り / 立下り時間  | <b>TIRF</b>           | シュミットトリガ入力                                           | --- | ---                 | 30  | $\mu$ s    |

表 **5-2** 電気的定格

#### **5.2 AC** 特性

表 5-3 に、MKY02 の AC 特性測定条件を示します。

表 **5-3 AC** 特性測定条件

| 号<br>記                | 称<br>名 | 値   | 単位  |
|-----------------------|--------|-----|-----|
| COL                   | 出力負荷容量 | 80  | DН  |
| <b>V<sub>DD</sub></b> | 測定電源電圧 | 3.3 |     |
| TA                    | 測定温度   | 25  | °C. |

#### **5.2.1** クロック、リセットタイミング

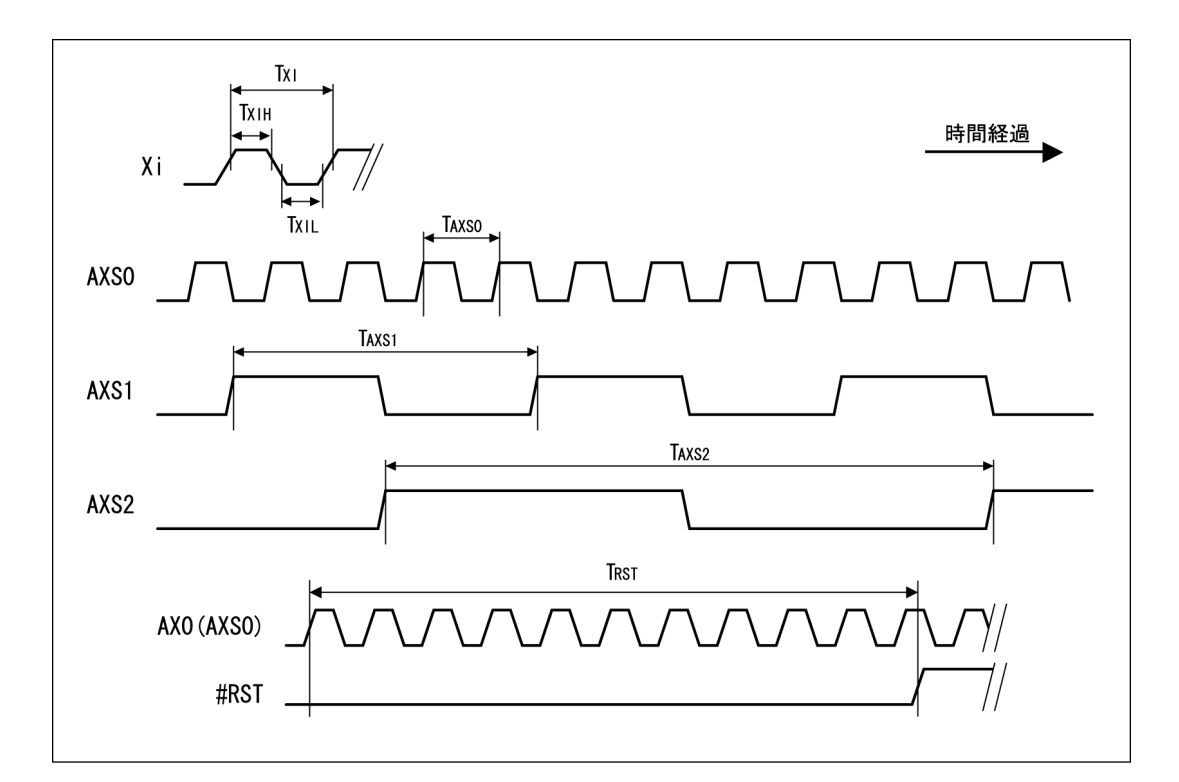

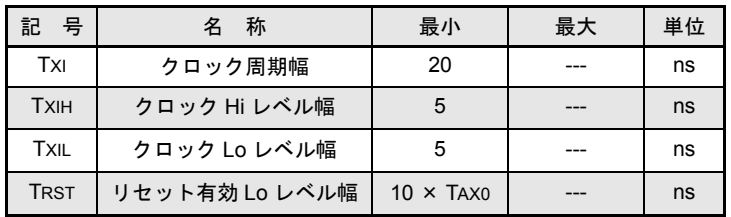

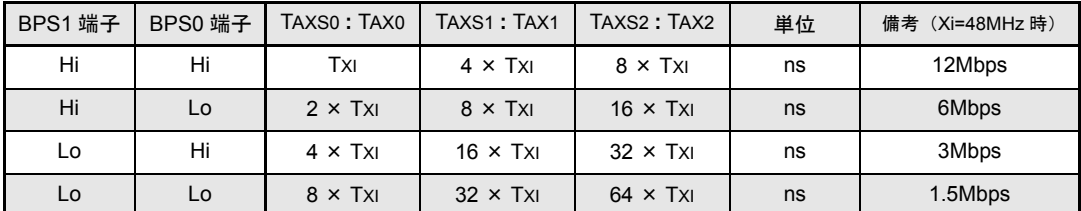

业参 考 ┊

AXS0 端子から出力されるクロックは、AX0 端子へ入力します。 AXS1 端子から出力されるクロックは、AX1 端子へ入力します。 AXS2 端子から出力されるクロックは、AX2 端子へ入力します。

#### **5.2.2** ポート端子タイミング(**TXE0** ~ **7**、**TXD0**、**TXD17**、**RXD0** ~ **7**)

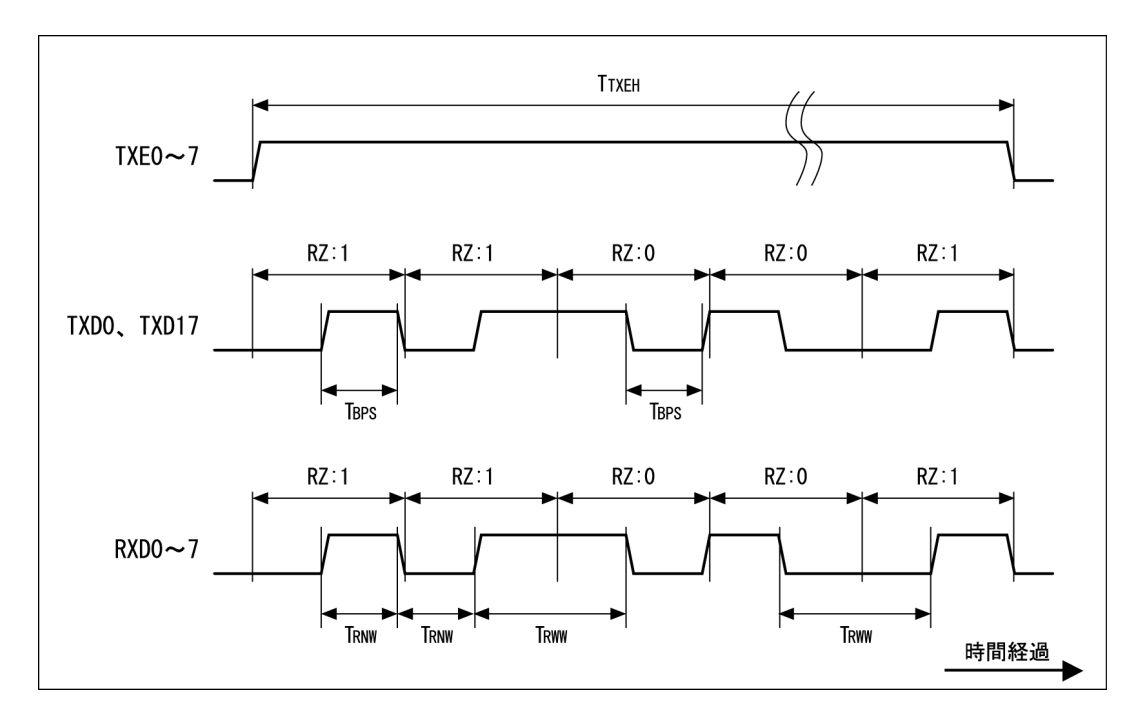

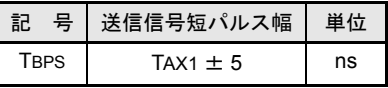

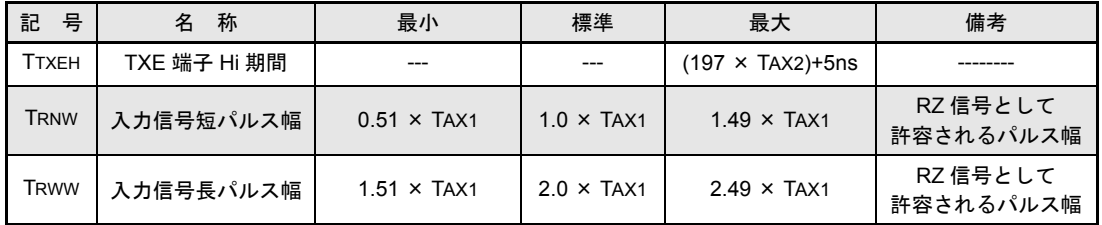

#### **5.2.3** カスケード接続端子タイミング

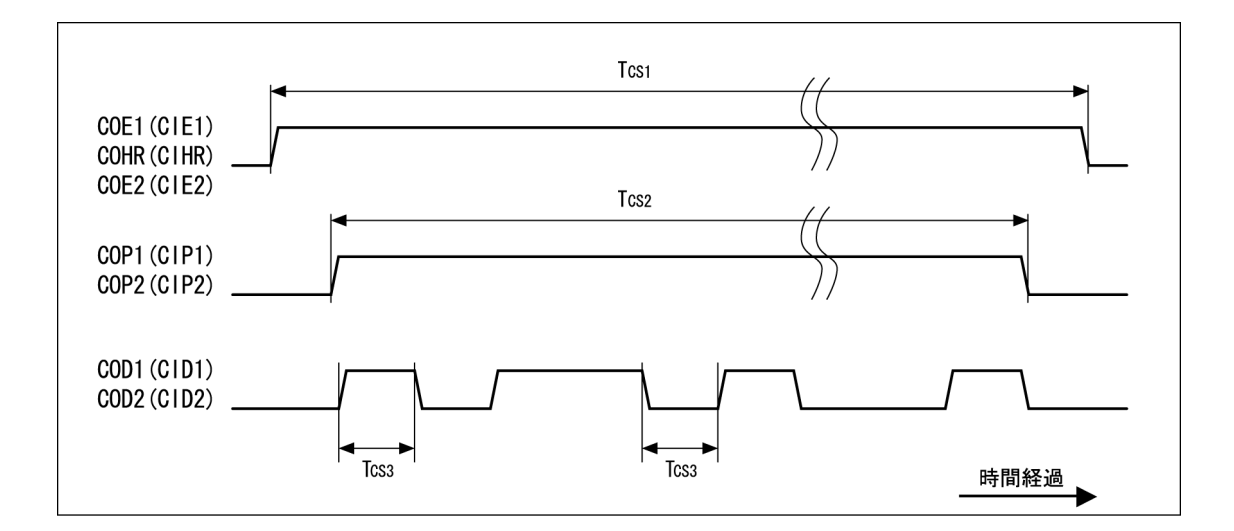

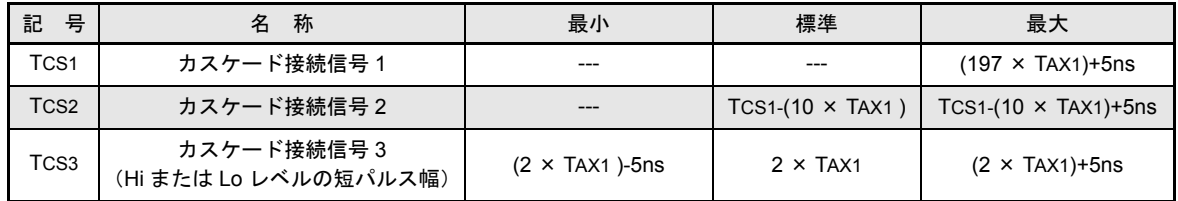

#### **5.2.4 #LEDRCV** 端子と **#LEDRZE** 端子の出力タイミング

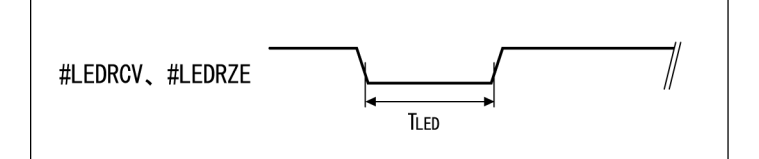

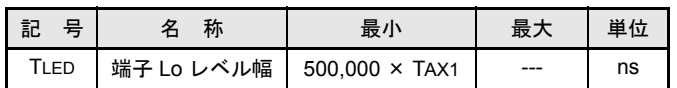

#### **5.2.5** ポート別受信モニタ端子タイミング(**RLLD**、**RLDT**、**RLCK**)

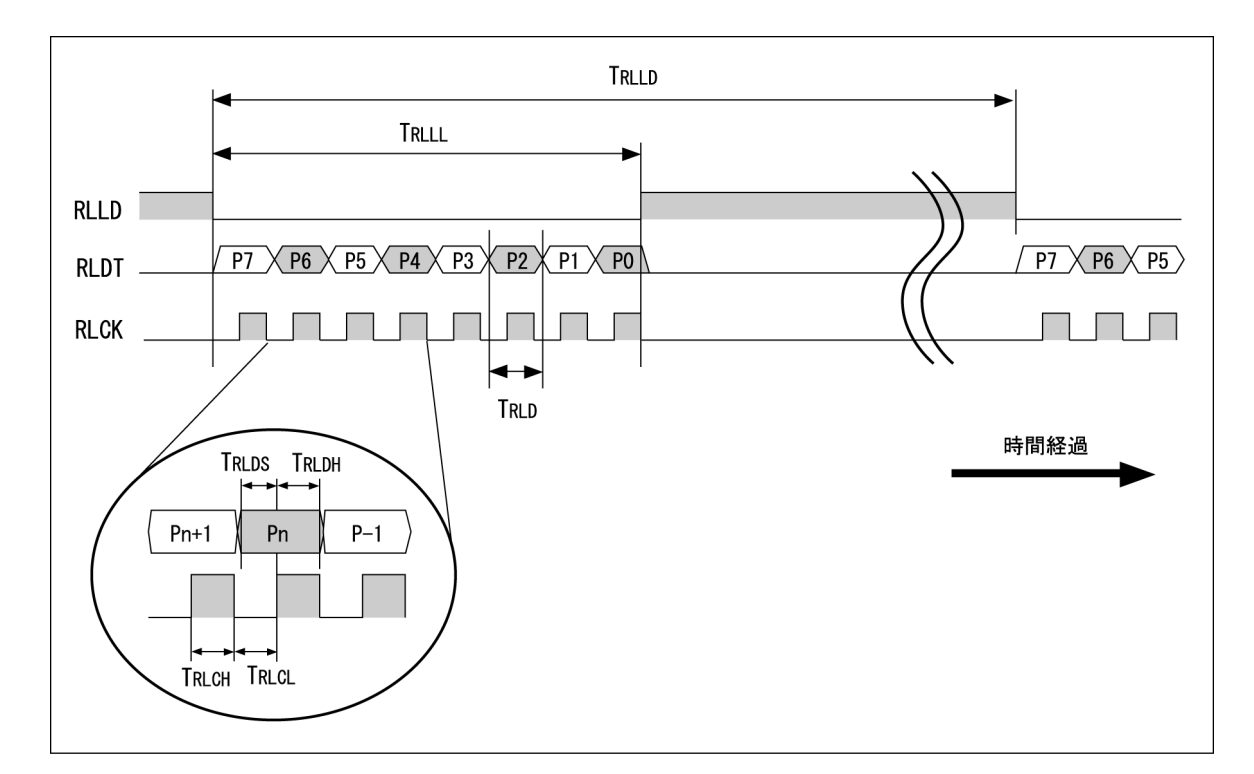

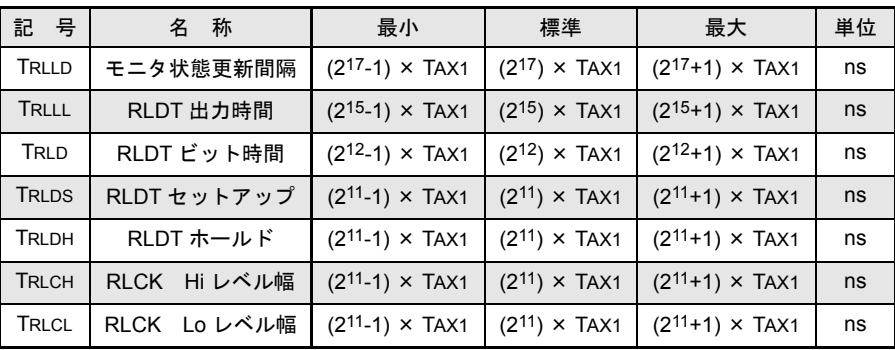

#### **5.3** パッケージ外形寸法

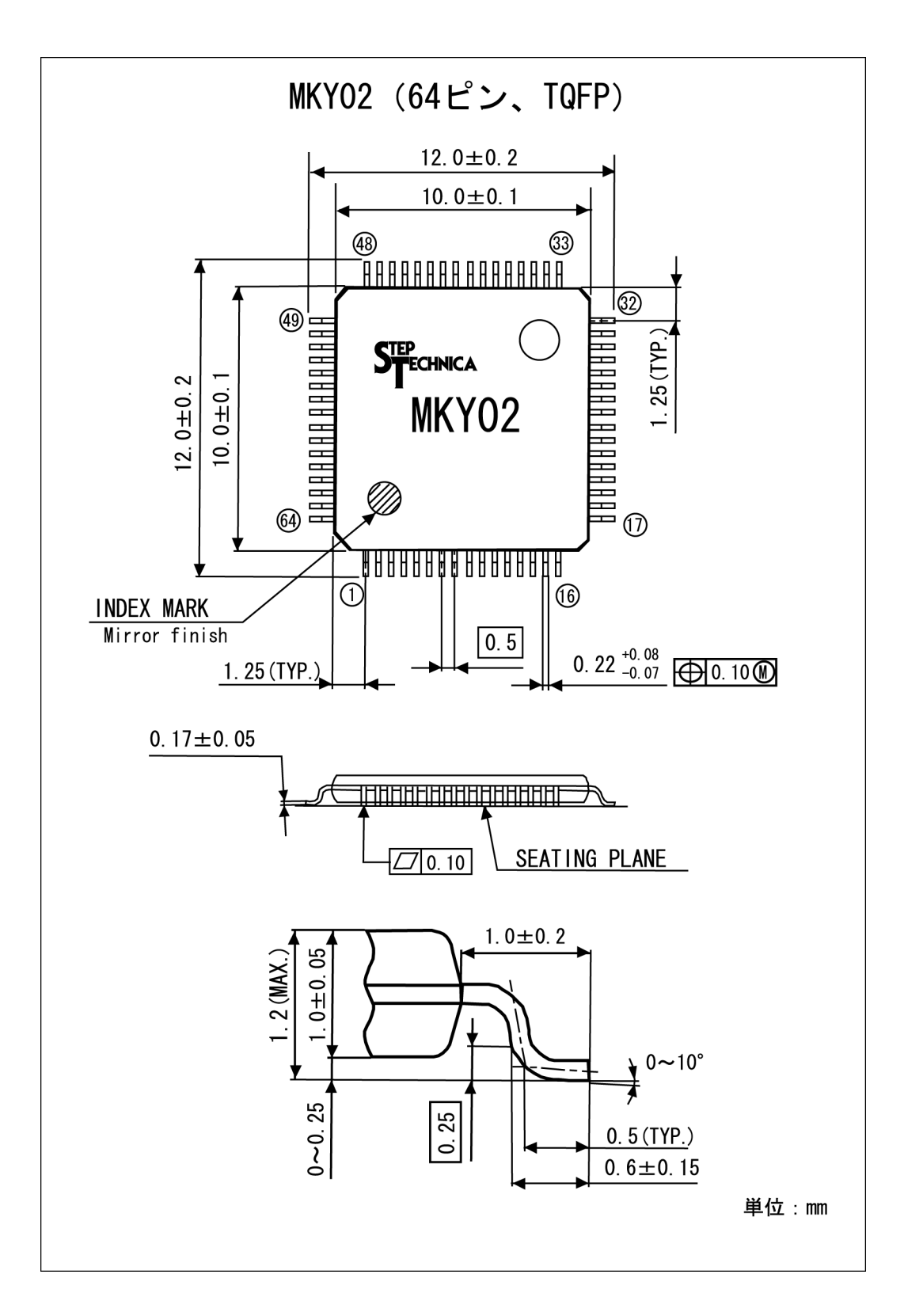

#### **5.4** 半田実装推奨条件

**5.5** リフロー推奨条件

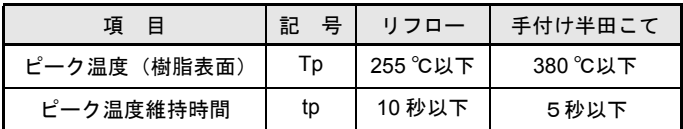

注意事項

① 製品保管条件:吸湿防止のため、TA=40 ℃以下、RH=85%以下としてください。

② 手付け半田法:こて温度 380 ℃、5 秒以内。

(デバイスリード温度は 260 ℃、10 秒以内、パッケージ表面温度は 150 ℃以内)

③ リフロー回数:最大 2 回まで可能

④ フラックス:無塩素のフラックスを推奨(十分に洗浄してください)。

⑤ 超音波洗浄の場合:周波数および基板形状などによって、共振が発生してリードの強度へ影 響する場合がありますので十分注意してください。

#### tp  $\mathcal{N}$ Tp  $-- 255^{\circ}C$ ッ ヶ  $\mathsf b$ a  $\mathbf{I}$  $--- 220^{\circ}C$  $T1$ ジ 表 C 面 温  $\sqrt{12}$ 度  $t1$ tw 時間

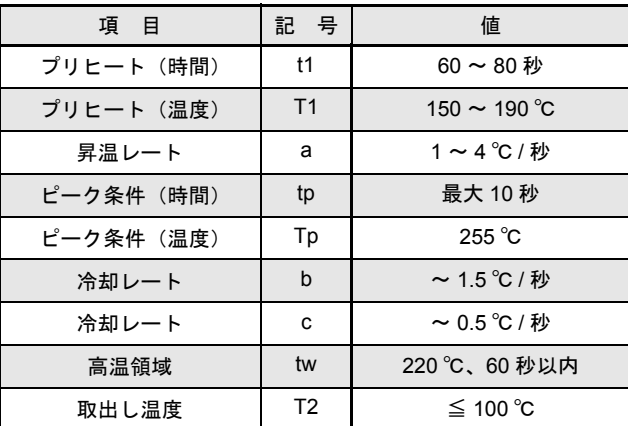

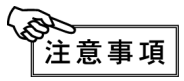

本推奨条件は、温風リフローや赤外線リフローなどに適用します。温度は、パッケージ樹脂表 面温度を示します。

## 更新履歴

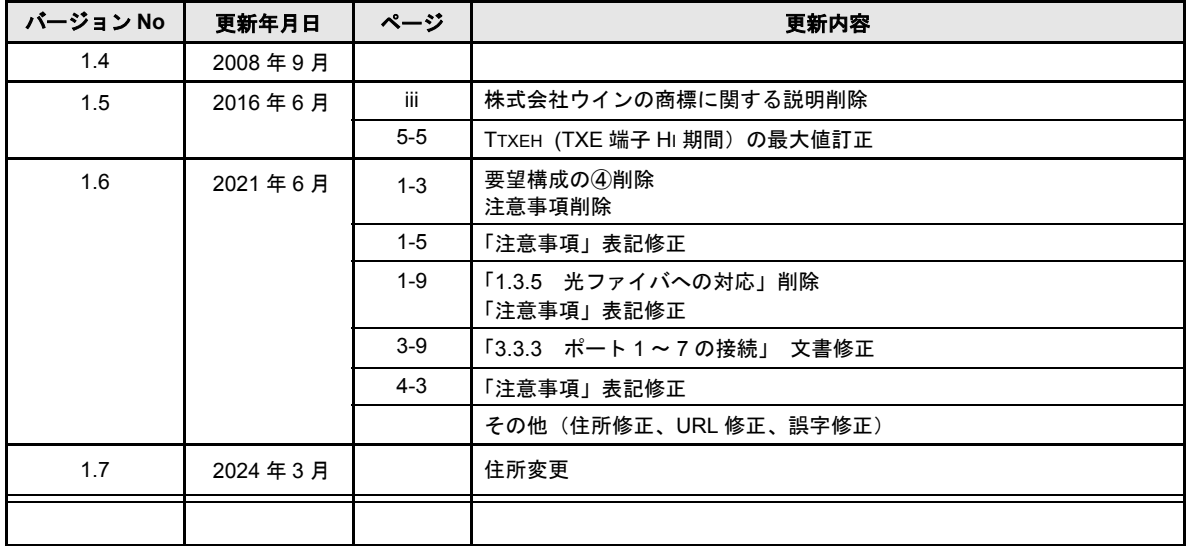

■開発・製造 株式会社ステップテクニカ

〒 207-0021 東京都東大和市立野1-1-15 TEL: 042-569-8577 https://www.steptechnica.com/ info@steptechnica.com

#### **HUB-IC MKY02** ユーザーズマニュアル (**CUnet** 用)

ドキュメント No.:STD\_CUH02\_V1.7J 発行年月日:2024 年 3月